# MITAC Desktop Board PH10SU Product Guide

# **Desktop Board Features**

This chapter briefly describes the features of Desktop Board PH10SU. Table 1 summarizes the major features of the Desktop Board.

## **Feature Summary**

| TARLE   | MTTAC | DECKTOD | ROAPD | DH10SII | FFATURES |
|---------|-------|---------|-------|---------|----------|
| I ADLE. | MILAC | DESKIUP | DUAKU | PUTUSU  | FEATURES |

|                          | TABLE. MITAC DESKTOP BOARD PHIUSU FEA                                                                                                   | IURES                              |  |  |
|--------------------------|----------------------------------------------------------------------------------------------------|------------------------------------|--|--|
| Form Factor              | Micro-ATX (244 millimeters [9.6 inches] x 244 millimeters [9.6 inches])                                                                 |                                    |  |  |
| Processor                | 6th generation Intel® Core processor family with up to 91 W TDP in an LGA1151 socket                                                    |                                    |  |  |
| Main Memory              | <ul> <li>Support Dual channel DDR4</li> <li>Support for up to 64 GB of system memory</li> <li>288-pin DDR4 u-DIMM</li> <li>4</li> </ul> |                                    |  |  |
|                          | 200 pm bbk4 d birmi                                                                                                    |                                    |  |  |
| Chipset                  | Intel® Q170 Platform Controller Hub (PCH)                                                                                               |                                    |  |  |
| Integrated               | Intel® HD Graphics/ Iris Graphics (By CPU)                                                                                              |                                    |  |  |
| Graphics                 |                                                                                                    |                                    |  |  |
| <b>External Graphics</b> | External graphics support provided through th connector                                                                                 | e PCIe 3.0 x16 bus                 |  |  |
| Audio                    | RealTek* ALC662 audio codec for 5.1 (6-channel) High Definition Audio (HD Audio) and AC '97 Audio.                                      |                                    |  |  |
|                          | Front panel microphone/headphone header with support for HD Audio or AC '97 Audio                                                       |                                    |  |  |
| Legacy I/O               | Legacy I/O Controller (Nuvoton* NCT6104D) that provides: Hardware management support                                                    |                                    |  |  |
|                          |                                                                                                    |                                    |  |  |
|                          | Serial Port (Rear IO) 2 (Support properties of S232)                                                                                    |                                    |  |  |
|                          | Serial Port (On board)                                                                                                    | 2 (configurable for RS232/422/485) |  |  |
|                          | Parallel port via an onboard header                                                                                                    | 1                                  |  |  |
| Expansion                | PCIe 3.0 x16 (Blue)                                                                                                    | 1                                  |  |  |
| Capabilities             | PCIe 2.0 x4 (Black)                                                                                                    | 1                                  |  |  |
|                          | PCIe 2.0 x1 (Black)                                                                                                    | 1                                  |  |  |
|                          | M.2 Suport Socket 3 Type2280, 2260, 2242                                                                                                | 1                                  |  |  |
| Peripheral               | USB 3.0 back panel connectors (blue)                                                                                                    | 4                                  |  |  |
| Interfaces               | USB 2.0 back panel connectors (black)                                                                                                   | 2                                  |  |  |
|                          | USB 3.0 front panel ports                                                                                                    | 2 (Headers)                        |  |  |
|                          | USB 2.0 front panel ports                                                                                                    | 2 (Headers)                        |  |  |

|                                      | <del>,</del>                                                                                                    |   |  |
|--------------------------------------|----------------------------------------------------------------------------------------------------|---|--|
|                                      | Serial ATA (SATA) 6.0 Gb/s interfaces                                                                                          | 5 |  |
|                                      | 4-pin SATA power for DOM                                                                                                    | 1 |  |
| Hardware Monitor                     | Hardware monitoring through the Nuvoton* NCT6104D legacy I/O controller, including:                                            |   |  |
| Subsystem                            | <ul><li>Remote thermal sensor</li><li>4-pin system fan header</li></ul>                                                        |   |  |
| LAN Support                          | Intel® I219 Gigabit (10/100/1000 Mb/s) LAN                                                                                     |   |  |
|                                      | Intel® I210 Gigabit (10/100/1000 Mb/s) LAN                                                                                     |   |  |
| BIOS                                 | AMI UEFI BIOS Support for Advanced Configuration and Power Interface (ACPI)                                                    |   |  |
| Instantly Available<br>PC Technology | <ul> <li>Support for PCI Express Revision 3.0</li> <li>Wake on USB, PCI Express, LAN, serial, PS/2, and front panel</li> </ul> |   |  |
| Power Requirement                    | ATX12V                                                                                                    |   |  |
| Environment                          | <ul> <li>Operating Temperature: 0 °C to +50 °C</li> <li>Storage Temperature: -20°C to +70°C</li> </ul>                         |   |  |
| Safety                               | CE     FCC                                                                                                    |   |  |

## **Desktop Board Components**

The Figure shows the approximate location of the major components on the top side of MiTAC Desktop Board PH10SU.

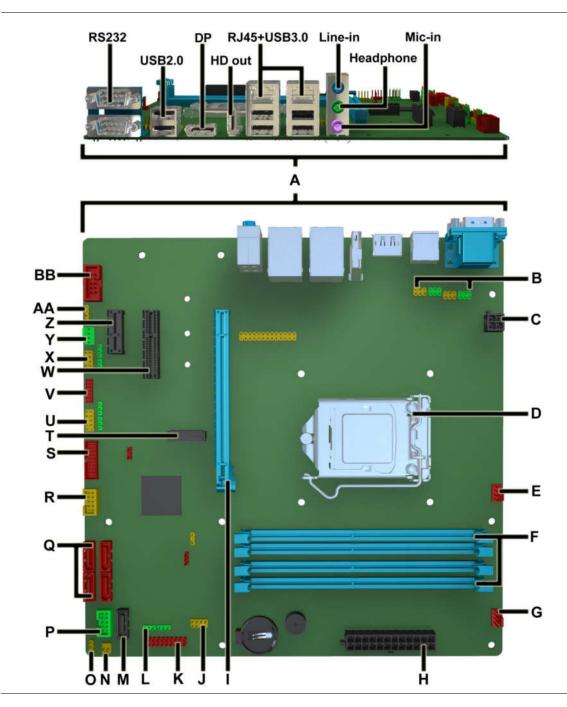

Figure 1. MiTAC Desktop Board PH10SU Components (Top)

| A             | Back Panel Connectors        |
|---------------|------------------------------|
|               | RS232 power select header    |
| B<br>C        | 4-pin Power header           |
| D             | CPU Socket                   |
| E             | CPU FAN header               |
| F             | DIMM Sockets                 |
| G             | Front FAN header             |
| Н             | ATX Power 24pin header       |
| <del>ii</del> | PCIe x16 slot                |
| <u></u>       | APS header                   |
| K             | MiAPI header                 |
| L             | MiAPI function select header |
| M             | SATA Connector               |
| N             | Chassis Intrusion Header     |
| 0             | CMOS clear header            |
| P             | Front panel main header      |
|               | SATA Connectors              |
| Q<br>R        | Dual USB2.0 header           |
| <u> </u>      | Dual USB3.0 header           |
| S<br>T        | M.2 slot                     |
| Ū             | COM port header              |
| V             | Debug header                 |
| W             | PCIe x4 slot                 |
| X             | COM port header              |
| Y             | Rear FAN header              |
| Z             | PCIe x1 slot                 |
| AA            | SPDIF Out header             |
| BB            | Front Audio header           |
| סט            | Hone Addio headel            |

#### **Processor**

The board supports 6th generation Intel Core processors. Other processors may be supported in the future. This board supports processors with a maximum wattage of 91 W Thermal Design Power (TDP).

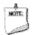

#### NOTE

This board has specific requirements for providing power to the processor. Additional power required will depend on configurations chosen by the integrator.

## **System Memory**

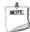

#### **NOTE**

To be fully compliant with all applicable DDR SDRAM memory specifications, the board should be populated with DIMMs that support the Serial Presence Detect (SPD) data structure. This allows the BIOS to read the SPD data and program the chipset to accurately configure memory settings for optimum performance. If non-SPD memory is installed, the BIOS will attempt to correctly configure the memory settings, but performance and reliability may be impacted or the DIMMs may not function under the determined frequency.

The Desktop Board has four 288-pin DDR4 u-DIMM sockets with gold-plated contacts. These sockets support:

- Serial Presence Detect (SPD) memory only
- Non-ECC memory
- Up to 64 GB of memory

# MITAC Desktop Board PH10SU Hardware Specifiction

#### 1. Platform Definition

#### 1.1 Major Sub-systems

#### 1.1.1 System Memory

Board must support the following memory configurations. .

- DDR4/-RS 1866MHz to 2133MHz or maximum multiplier supported by the CPU
  - o Board must support all DIMMs in this range
- 4Gb, 8Gb and 16Gb technology (and any others supported by the processor)
- Extended Memory Profiles (XMP) support
- Single-sided and double-sided memory module support
- Support for 1.2V (standard voltage) JEDEC-compliant memory
- Support for dual-channel interleaved mode
- 32GB maximum memory with 4 DIMMs

## Supported DDR4/-RS Non-ECC UDIMM Module Configurations (S-Processor Line)

| Raw<br>Card<br>Version | DIMM<br>Capacity | DRAM<br>Device<br>Technology | DRAM<br>Organization | # of<br>DRAM<br>Devices | # of<br>Ranks | # of<br>Row/Col<br>Address<br>Bits | # of<br>Banks<br>Inside<br>DRAM | Page<br>Size |
|------------------------|------------------|------------------------------|----------------------|-------------------------|---------------|------------------------------------|---------------------------------|--------------|
| Α                      | 4GB              | 4Gb                          | 512M x 8             | 8                       | 1             | 15/10                              | 16                              | 8K           |
| Α                      | 8GB              | 8Gb                          | 1024M x 8            | 8                       | 1             | 16/10                              | 16                              | 8K           |
| В                      | 8GB              | 4Gb                          | 512M x 8             | 16                      | 2             | 15/10                              | 16                              | 8K           |
| В                      | 16GB             | 8Gb                          | 1024M x 8            | 16                      | 2             | 16/10                              | 16                              | 8K           |

- DIMM connectors must be color coded as follows; refer to Figure 1:
  DIMM 1, DIMM 2 for channels A must be black with black latches
- DIMM 3, DIMM 4 for channels B must be black with black latches

•

Note: Channel A, DIMM0 must be closest to the CPU.

Channel A DIMM0 (DIMM1)

Channel A DIMM1 (DIMM2)

Channel B DIMM0 (DIMM3)

Channel B DIMM1 (DIMM4)

Figure 1: Q170 4xDIMMs Connector Layout

Channel A DIMM1 (DIMM2)

Channel B DIMM1 (DIMM4)

Figure 1: H110 2xDIMMs Connector Layout

#### 1.1.2 External Graphics

Board must support single primary PCIe x16 external graphics

0

Note: External graphics cards must also be supported on all PCI Express and PCI slot(s), if available.

System must be compatible with cards with and without ASPM support. BIOS must auto-detect if the card supports ASPM. Refer to the BIOS Requirements Document for implementation details.

#### PCI Express\* Maximum Transfer Rates and Theoretical Bandwidth

| PCI<br>Express* |           |        | Theoretical Bandwidth [GB/s] |     |     |     |      |
|-----------------|-----------|--------|------------------------------|-----|-----|-----|------|
| Gen             | Lincoding | [GT/s] | х1                           | x2  | x4  | х8  | x16  |
| Gen 1           | 8b/10b    | 2.5    | 0.25                         | 0.5 | 1.0 | 2.0 | 4.0  |
| Gen 2           | 8b/10b    | 5      | 0.5                          | 1.0 | 2.0 | 4.0 | 8.0  |
| Gen 3           | 128b/130b | 8      | 1.0                          | 2.0 | 3.9 | 7.9 | 15.8 |

#### 1.1.3 Onboard Graphics

Board must support all integrated graphics features supported by the processor through the PCH (including but not limited to DirectX, HD/Blu-ray video hardware decoding, PAVP-Lite and HDCP).

#### Processor Supported Audio Formats over HDMI and DisplayPort\*

| Audio Formats                                                               | HDMI* | DisplayPort* |
|-----------------------------------------------------------------------------|-------|--------------|
| AC-3 Dolby* Digital                                                         | Yes   | Yes          |
| Dolby Digital Plus                                                          | Yes   | Yes          |
| DTS-HD*                                                                     | Yes   | Yes          |
| LPCM, 192 kHz/24 bit, 8 Channel                                             | Yes   | Yes          |
| Dolby TrueHD, DTS-HD Master Audio*<br>(Lossless Blu-Ray Disc* Audio Format) | Yes   | Yes          |

The processor will continue to support Silent stream. Silent stream is an integrated audio feature that enables short audio streams, such as system events to be heard over the HDMI\* and DisplayPort\* monitors. The processor supports silent streams over the HDMI and DisplayPort interfaces at 44.1 kHz, 48 kHz, 88.2 kHz, 96 kHz, 176.4 kHz, and 192 kHz sampling rates.

| Standard              | S-Processor Line (display 1,2,3,4) | Notes |
|-----------------------|------------------------------------|-------|
| DP*                   | 4096x2304 @ 60Hz, 24bpp            | 1,2,3 |
| HDMI* 1.4<br>(native) | 4096x2160 @ 24 Hz, 24 bpp          | 1,2,3 |

#### Notes:

- 1. Maximum resolution is based on implementation of 4 lanes with HBR2 link data rate.
- 2. bpp bit per pixel.
- 3. S-processor line support up to 4 displays but only three can be active at the same time.

### Display Link Data Rate Support

| Technology   | Link Data Rate                                       |
|--------------|------------------------------------------------------|
| DisplayPort* | RBR (1.62 GT/s)<br>HBR (2.7 GT/s)<br>HBR2 (5.4 GT/s) |
| HDMI*        | 2.97 Gb/s                                            |

#### **Display Resolution and Link Rate Support**

| Resolution | Link Rate<br>Support | High<br>Definition |
|------------|----------------------|--------------------|
| 4096x2304  | 5.4 (HBR2)           | UHD (4K)           |
| 3840x2160  | 5.4 (HBR2)           | UHD (4K)           |
| 3200x2000  | 5.4 (HBR2)           | QHD+               |
| 3200x1800  | 5.4 (HBR2)           | QHD+               |
| 2880x1800  | 2.7 (HBR)            | QHD                |
| 2880x1620  | 2.7 (HBR)            | QHD                |
| 2560x1600  | 2.7 (HBR)            | QHD                |
| 2560x1440  | 2.7 (HBR)            | QHD                |
| 1920x1080  | 1.62 (RBR)           | FHD                |

#### Display Bit Per Pixel (BPP) Support

| Technology   | Bit Per Pixel (bpp) |
|--------------|---------------------|
| DisplayPort* | 24,30,36            |
| HDMI*        | 24,36               |

The following onboard graphics connectors must be supported when onboard graphics is enabled.

### **HD feature: High-Definition Multimedia Interface (HDMI\*)**

• HD - HDMI1.4 flush mount graphics connector: backpanel video

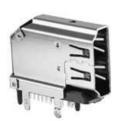

• The High-Definition Multimedia Interface (HDMI\*) is provided for transmitting uncompressed digital audio and video signals from DVD players, set-top boxes, and other audio-visual sources to television sets, projectors, and other video displays. It can carry high-quality multi-channel audio data and all standard and high-definition consumer electronics video formats. The HDMI display interface connecting the processor and display devices uses transition minimized differential signaling (TMDS) to carry audiovisual information through the same HDMI cable.

•

- HDMI includes three separate communications channels: TMDS, DDC, and the optional CEC (consumer
  electronics control). CEC is not supported on the processor. As shown in the following figure, the HDMI
  cable carries four differential pairs that make up the TMDS data and clock channels. These channels are
  used to carry video, audio, and auxiliary data. In addition, HDMI carries a VESA DDC. The DDC is used by
  an HDMI Source to determine the capabilities and characteristics of the Sink.
- Audio, video, and auxiliary (control/status) data is transmitted across the three TMDS data channels. The
  video pixel clock is transmitted on the TMDS clock channel and is used by the receiver for data recovery
  on the three data channels. The digital display data signals driven natively through the PCH are AC
  coupled and needs level shifting to convert the AC coupled signals to the HDMI compliant digital signals.
- The processor HDMI interface is designed in accordance with the High-Definition Multimedia Interface.

Type A Connector Pin Assignment

| PIN | Signal Assignment |  |  |  |
|-----|-------------------|--|--|--|
| 1   | TMDS Data2+       |  |  |  |
| 3   | TMDS Data2-       |  |  |  |
| 5   | TMDS Data1 Shield |  |  |  |
| 7   | TMDS Data0+       |  |  |  |
| 9   | TMDS Data0-       |  |  |  |
| 11  | TMDS Clock Shield |  |  |  |
| 13  | CEC               |  |  |  |
| 15  | SCL               |  |  |  |
| 17  | DDC/CEC Ground    |  |  |  |
| 19  | Hot Plug Detect   |  |  |  |

| PIN | Signal Assignment         |
|-----|---------------------------|
| 2   | TMDS Data2 Shield         |
| 4   | TMDS Data1+               |
| 6   | TMDS Data1-               |
| 8   | TMDS Data0 Shield         |
| 10  | TMDS Clock+               |
| 12  | TMDS Clock-               |
| 14  | Reserved (N.C. on device) |
| 16  | SDA                       |
| 18  | +5V Power                 |

# DisplayPort\* feature

• Display Port: backpanel video (with embedded audio) connector for digital display support up to max resolution allowed by the processor/PCH. Design must be Display Port v1.2 compliant and support the following features:

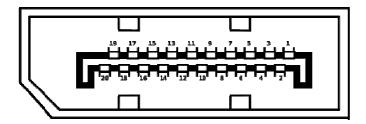

| Pin<br>Number | Signal Type          | Pin Name        | Mating Row<br>Contact Location |
|---------------|----------------------|-----------------|--------------------------------|
| 1             | Out                  | ML Lane 0(p)    | Тор                            |
| 2             | GND                  | GND             | Bottom                         |
| 3             | Out                  | ML_Lane 0 (n)   | Тор                            |
| 4             | Out                  | ML_Lane 1 (p)   | Bottom                         |
| 5             | GND                  | GND             | Тор                            |
| 6             | Out                  | ML_Lane 1 (n)   | Bottom                         |
| 7             | Out                  | ML_Lane 2 (p)   | Тор                            |
| 8             | GND                  | GND             | Bottom                         |
| 9             | Out                  | ML Lane 2 (n)   | Тор                            |
| 10            | Out                  | ML Lane 3 (p)   | Bottom                         |
| 11            | GND                  | GND             | Тор                            |
| 12            | Out                  | ML_Lane 3 (n)   | Bottom                         |
| 13            | CONFIG (see note 1)  | CONFIG1         | Тор                            |
| 14            | CONFIG (see note 1)  | CONFIG2         | Bottom                         |
| 15            | I/O                  | AUX CH (p)      | Тор                            |
| 16            | GND                  | GND             | Bottom                         |
| 17            | I/O                  | AUX CH (n)      | Тор                            |
| 18            | In                   | Hot Plug Detect | Bottom                         |
| 19            | RTN                  | Return          | Тор                            |
| 20            | PWR Out (see note 2) | DP_PWR          | Bottom                         |

- o Hot-plug detect
- Display Port Interoperability to allow use of a Display Port to DVI or Display Port to HDMI dongles as described in the Shark Bay Platform Design Guide

0

#### Supported resolutions<sup>1</sup> for HBR2 (5.4Gbps) by link width

| Link Width | Max Link Bandwidth<br>[Gbps] | Max Pixel Clock<br>(theoretical) [MHz] | S-processor line      |
|------------|------------------------------|----------------------------------------|-----------------------|
| 4 lanes    | 21.6                         | 720 <sup>2</sup>                       | See Table 2-19        |
| 2 lanes    | 10.8                         | 360                                    | 2880x1800@60Hz, 24bpp |
| 1 lane     | 5.4                          | 180                                    | 2048x1280@60Hz, 24bpp |

#### Notes:

- The examples assumed 60 Hz refresh rate and 24 bpp.
  The actual Max pixel clock for HBR2 is limited by the CD clock to 675 MHz for -processor line.

#### Supported resolutions<sup>1</sup> for HBR (2.7Gbps) by link width

| Link Width | Max Link Bandwidth<br>[Gbps] | Max Pixel Clock<br>(theoretical) [MHz] | S-processor line      |
|------------|------------------------------|----------------------------------------|-----------------------|
| 4 lanes    | 10.8                         | 360                                    | 2880x1800@60Hz, 24bpp |
| 2 lanes    | 5.4                          | 180                                    | 2048x1280@60Hz, 24bpp |
| 1 lane     | 2.7                          | 90                                     | 1280x960@60Hz, 24bpp  |
|            | •                            |                                        |                       |

#### Notes:

The examples assumed 60Hz refresh rate and 24 bpp.

#### Switchable/Hybrid Graphics Support

| Operating System | Hybrid Graphics  | Switchable Graphics <sup>2</sup> |
|------------------|------------------|----------------------------------|
| Windows* 7       | N/A              | Yes <sup>1</sup>                 |
| Windows* 8.1     | Yes <sup>1</sup> | N/A                              |
| Windows* 10      | Yes <sup>1</sup> | N/A                              |

#### Note:

- Contact your graphics vendor to check for support.
- Intel does not validate any SG configurations on Win8.1 or Win10.

#### Hardware Accelerated Video Encode

| Codec     | Profile Level                                                             |               | Maximum Resolution |
|-----------|---------------------------------------------------------------------------|---------------|--------------------|
| MPEG2     | Main                                                                      | High          | 1080p              |
| AVC/H264  | Main<br>High                                                              | L5.1          | 2160p(4K)          |
| VP8       | Unified profile                                                           | Unified level | _                  |
| JPEG      | Baseline                                                                  | _             | 16K×16K            |
| HEVC/H265 | Main                                                                      | L5.1          | 2160p(4K)          |
| VP9       | Support 8 bits 4:2:0<br>BT2020 may be obtained<br>the pre/post processing | -             | _                  |

Hardware decode for H264 SVC is not supported.

#### **Hardware Accelerated Video Processing**

There is hardware support for image processing functions such as De-interlacing, Film cadence detection, Advanced Video Scaler (AVS), detail enhancement, image stabilization, gamut compression, HD adaptive contrast enhancement, skin tone enhancement, total color control, Chroma de-noise, SFC pipe (Scalar

and Format Conversion), memory compression, Localized Adaptive Contrast Enhancement (LACE), spatial de-noise, Out-Of-Loop De-blocking (from AVC decoder), 16 bpc support for denoise/ de-mosaic.

There is support for Hardware assisted Motion Estimation engine for AVC/MPEG2 encode, True Motion, and Image stabilization applications.

The HW video processing is exposed by the graphics driver using the following APIs:

- · Direct3D\* 9 Video API (DXVA2).
- · Direct3D 11 Video API.
- · Intel Media SDK.
- · MFT (Media Foundation Transform) filters.
- · Intel CUI SDK.

#### 1.1.4 Audio

High Definition audio using 5+2 channel codec, supporting:

Implemented using the Realtek ALC662

3-port analog audio stack back panel connector

Board must support 3-channel audio output from the rear analog ports, with jack detection as indicated in Table 1. An additional 2-channel analog port is required for front panel audio, with jack detection and independent multi-streaming support for separate front vs back panel audio streams (i.e. simultaneous VoIP and 8.1/10 audio streams).

|            | Microphone | Headphones   | Line-Out<br>(Front Spks) | Line-In | Rear Surr | Center/Sub | Mic-In<br>(Side Surr) |
|------------|------------|--------------|--------------------------|---------|-----------|------------|-----------------------|
| FP Green   |            | Default      |                          |         |           |            |                       |
| FP Pink    | Default    |              |                          |         |           |            |                       |
| Rear Blue  |            |              |                          | Default |           |            |                       |
| Rear Green |            | (ctrl panel) | Default                  |         |           |            |                       |
| Rear Pink  |            |              |                          |         |           |            | Default               |

Table 1: Backpanel and headphone/mic front panel audio port assignments

Front panel audio header must be 2x5, 2.54mm pitch, colored yellow (Pantone color code 123C) and keyed at pin 8, as shown in Figure 2. It must be designed and validated to support both HD Audio and passive AC'97 front panel devices (AUD\_5V on pin-7 is not used on passive AC'97 implementations). Passive AC'97 support is required due to the expected large number of chassis with legacy AC'97 front panel ports. BIOS must have the option to auto detect the front panel and provide option to enable/disable it. Connector must be shrouded.

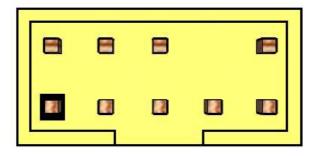

Figure 2: Front panel audio header

| Pin | Signal name | Description                                                                                                    |
|-----|-------------|----------------------------------------------------------------------------------------------------|
|     |             | Front panel microphone input signal (biased when supporting stereo                                                                    |
| 1   | MIC         | microphone)                                                                                                    |
| 2   | AUD_GND     | Ground used by analog audio circuits                                                                                                  |
| 3   | MIC_BIAS    | Microphone power / additional MIC input for stereo microphone support                                                                 |
|     |             | Active low signal that signals BIOS that an Intel® HD Audio dongle is connected to the analog header. PRESENCE# = 0 when an Intel® HD |
| 4   | PRESENCE#   | Audio dongle is connected.                                                                                                    |
| 5   | FP_OUT_R    | Right channel audio signal to front panel (headphone drive capable)                                                                   |
| 6   | AUD_GND     | Ground used by analog audio circuits                                                                                                  |
| 7   | RESERVED    | Reserved                                                                                                    |
| 8   | KEY         | No pin                                                                                                    |
| 9   | FP_OUT_L    | Left channel audio signal to front panel (headphone drive capable)                                                                    |
| 10  | AUD_GND     | Ground used by analog audio circuits                                                                                                  |

#### 1.1.5 LAN

Board must implement a LAN solution supporting 10/100/1000 Mb/s with the following features:

Onboard RJ45 connectors must have integrated magnetics and support dual status LEDs per port, as shown in Table 2.

| Diagram                                   | LED   | Color  | State    | Condition                   |
|-------------------------------------------|-------|--------|----------|-----------------------------|
| Link LED Speed LED (Green) (Green/Yellow) |       | N/A    | Off      | LAN link is not established |
|                                           | Link  |        | On       | LAN link is established     |
|                                           |       | Green  | Blinking | LAN activity occurring      |
|                                           |       | N/A    | Off      | 10 Mb/s data rate           |
|                                           | Speed | Green  | On       | 100 Mb/s data rate          |
|                                           |       | Yellow | On       | 1000 Mb/s data rate         |

Table 2: RJ45 LED behavior

Note: LAN subsystem must be tested for IEEE802.3 conformance on each port.

#### 1.1.6 SATA

#### SATA Gen 3

Board must also support the following Serial ATA Gen 3 compliant ports driven by the PCH:

• Six (6) fully-shrouded right angle internal SATA gen 3 ports (colored blue Pantone 285C)

Note: All SATA must be compliant with the Serial ATA Revision 3.0 Specification, as noted in the Reference Documentation section.

#### 1.1.7 Super I/O

Board must support the following features through a SuperIO controller device:

• PECI support for CPU Temp

- SMBUS/SMLink support for PCH temp
- Support for as many fan headers as required in section 1.4.2 Fan Header Requirements
- Support minimum of 2 temperature inputs per PWM Controller for duty cycle determination
- Support for non-ACPI based fan control (thermal responsiveness independent of system software)
- Power sequencing and motherboard glue logic
- Legacy I/O (for applicable ports)
- Deep Sleep glue logic

#### 1.2 Expansion I/O

#### 1.2.1 Back Panel I/O

Backpanel must be designed with horizontal keepout space between ports exceeding specifications for ease of cable connectivity/removal. A minimum of 2 mm between cable connectors is required when all ports are being used with commonly available "off-the-shelf" cables.

Board must have a back panel layout similar to Figure 3, 5:

|        |     |                |    | LAN  | LAN  | Audio LINE_IN_C |
|--------|-----|----------------|----|------|------|-----------------|
| COM P2 | USB |                |    | USB3 | USB3 | Audio FRONT_E   |
| COM P1 | USB | DisplayPort(1) | HD | USB3 | USB3 | Audio MIC_IN_D  |

Figure 3: Q170 Back panel layout

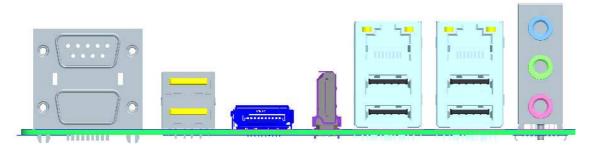

1) Supported but not stuffed on production boards

|        |     |                |    | LAN  |      | Audio LINE_IN_C |
|--------|-----|----------------|----|------|------|-----------------|
| COM P2 | USB |                |    | USB2 | USB3 | Audio FRONT_E   |
| COM P1 | USB | DisplayPort(1) | HD | USB2 | USB3 | Audio MIC_IN_D  |

Figure 5: H110 Back panel layout

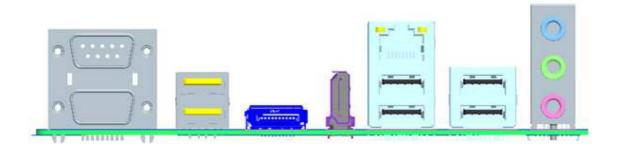

#### 1.2.2 USB

Board must support the following Universal Serial Bus ports:

#### **Port Summary**

- 10 total USB2.0 Ports (4 back-panel, 6 internal)
- 4 total USB 3.0 Ports (2 back-panel / 2 internal)

#### Implementation Details:

- 2 USB v2.0 ports via the back-panel
- 4 USB v3.0 ports via the back-panel
- 2 USB v2.0 ports via 1 dual-port internal headers for front panel cabling
- 2 USB v3.0 ports via 1 dual-port internal headers for front panel cabling
  - Header must be placed on the lower edge of the board near the 2x12 power header near uATX mounting hole 'L'

Front panel USB3 header must be 2x10 shrouded, 2.00mm pitch, colored light blue (Pantone color code 298C) and keyed at pin 20, as defined in Table 3 and shown in Figure 6. USB 3.0 Internal Connector and Cable Specification can be found at:

http://download.intel.com/technology/usb/USB\_3.0\_Internal\_Connector\_and\_Cable\_Specification.pdf

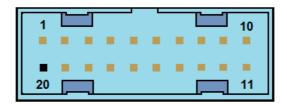

Figure6: Front Panel USB 3.0 header

| Pin | Signal        | Description                   |
|-----|---------------|-------------------------------|
| 1   | Vbus          | Power                         |
| 2   | IntA P1 SSRX- | USB3 ICC Port1 SuperSpeed Rx- |
| 3   | IntA P1 SSRX+ | USB3 ICC Port1 SuperSpeed Rx+ |
| 4   | GND           | Ground                        |
| 5   | IntA P1 SSTX- | USB3 ICC Port1 SuperSpeed Tx- |

| Pin | Signal        | Description                        |
|-----|---------------|------------------------------------|
| 6   | IntA P1 SSTX+ | USB3 ICC Port1 SuperSpeed Tx+      |
| 7   | GND           | Ground                             |
| 8   | IntA P1 D-    | USB3 ICC Port1 D- (USB2 Signal D-) |
| 9   | IntA P1 D+    | USB3 ICC Port1 D- (USB2 Signal D+) |
| 10  | ID            | Over Current Protection            |
| 11  | IntA P2 D+    | USB3 ICC Port2 D+ (USB2 Signal D+) |
| 12  | IntA P2 D-    | USB3 ICC Port2 D- (USB2 Signal D-) |
| 13  | GND           | Ground                             |
| 14  | IntA P2 SSTX+ | USB3 ICC Port2 SuperSpeed Tx+      |
| 15  | IntA P2 SSTX- | USB3 ICC Port2 SuperSpeed Tx-      |
| 16  | GND           | Ground                             |
| 17  | IntA P2 SSRX+ | USB3 ICC Port2 SuperSpeed Rx+      |
| 18  | IntA P2 SSRX- | USB3 ICC Port2 SuperSpeed Rx-      |
| 19  | Vbus          | Power                              |
| 20  | Kev           | Not Connected                      |

Table 3: Front Panel USB3.0 header signal

 Front panel USB header must be 2x5 fully shrouded, 2.54mm pitch, colored black and keyed at pin 9, as

Blue color for all USB3 back-panel ports must be Pantone color code 300C.

Board must support BIOS option to leave back-panel USB2 ports enabled during low-power states so as to power peripherals when in S3/S4/S5.

Note: Footprint for back-panel USB/PS2 combo-jack must also allow dual-port USB stack only, shall future SKU revision require such stuffing option.

Refer to "Back Panel I/O" section for preferred back-panel USB layout implementation.

Each port, whether on the back panel or internal header, must have its own address space so that individual port disabling can be performed.

Front panel USB2.0 headers must be **shrouded** 2x5, 2.54mm pitch, colored black and keyed at pin 9, as defined in Figure 4 and Table 1. Follow the Intel Front Panel I/O Connectivity Design Guide for front panel USB solutions.

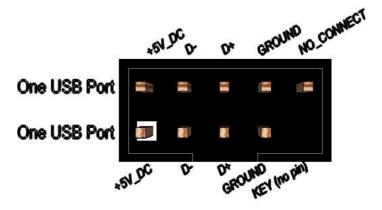

Figure 4: Front panel USB header pin-out

| Pin | Signal          | Pin | Signal          |
|-----|-----------------|-----|-----------------|
| 1   | +5V DC          | 2   | +5V DC          |
| 3   | Data (negative) | 4   | Data (negative) |
| 5   | Data (positive) | 6   | Data (positive) |
| 7   | Ground          | 8   | Ground          |
| 9   | Key (no pin)    | 10  | No Connect      |

Table 1: Front panel USB header signals

Notes: Front panel USB headers must be placed within a keep-out-zone no smaller than 1 inch (half-inch to the left and half-inch to the right of the header) so as to support commonly available USB connectors.

Thermistor protection is required for all back panel and front panel USB ports.

ESD protection is required for all D+ and D- signals. Signal routing/layout for all front panel and backpanel ports must include pads for ESD protection; protection components must be stuffed. ESD protection circuitry must meet respective signal qualification, functionality and performance.

Common mode choke footprint must be routed for all back panel and front panel USB ports (to be stuffed on back panel ports shall EMI test fail with less than 4dB margin).

#### 1.2.3 SPI Programing Header - None

The SPI Program Header is a default header designed by Dediprog with use with the SF100 and SF300 USBprogrammers. Can be used with the SF200 with the adapter cable.

Header to be used should be a 2.54mm pitched. See Figure 7 for recommended Header.

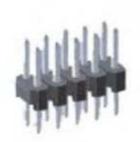

## 1.27mm Pitch Pin header

Figure 7: SPI small format programming header

| Pin | LPC header signals | Pin | LPC header signals |
|-----|--------------------|-----|--------------------|
| 1   | LPC CLK 24Mhz      | 2   | Ground             |
| 3   | PLTRST#N           | 4   | LPC FRAME#N        |
| 5   | LPC Data0          | 6   | LPC Data1          |

| 7  | LPC Data2    | 8  | LPC Data3 |
|----|--------------|----|-----------|
| 9  | Ground       | 10 | Ground    |
| 11 | VCC3         | 12 | VCC3      |
| 13 | Key (no pin) | 14 | VCC3      |

#### 1.2.4 PCI Express Expansion Slots

Board's PCI Express slot(s) must be PCI Express Specification v2.0 compliant and compatible with PCI Express v2.0 and v1.1 add-in cards.

PCI Express x16 slot must be compatible with x16/x8/x4/x1 PCI Express add-on cards. PCIe x16 slot's retention mechanism must be consistent across Intel desktop boards.

PCI Express x4 slot(s) must be compatible with PCI Express x4 and x1 add-on cards. Slot power capability must comply with 25W requirement as defined in the PCI Express Card Electromechanical 3.0 Specification.

PCI Express x1 slot(s) must be compatible with x1 PCI Express add-on cards.

Route WAKE# to support ACPI wake events.

Design must provide SMBus routed to all PCI Express slots, with individual/per slot de-stuffing option via strapping resistor (strapping resistor must be stuffed by default).

Follow the ATX specification and Industrial DFA (Design for Assembly) standard requirements for connector placement and spacing.

Keep-out zone of PCI Express v3.0 x16 slot must allow use of double-width and long graphics cards without blocking access to any connectors (i.e. SATA ports, DIMM connector tabs, front panel audio header, ...).

#### 1.2.5 Expansion Slot Layout

Board must have the following expansion slot layout:

| Slot Configuration      | Electrical          | Physical Connector | Color                |
|-------------------------|---------------------|--------------------|----------------------|
| Slot 7 (closest to CPU) | PCI Express 3.0 x16 | X16                | Blue with blue latch |
| Slot 6                  | M.2 key M socket    | M.2 Key M socket   | Black                |
| Slot 5                  | PCI Express 3.0 x4  | X4                 | Black                |
| Slot 4                  | PCI Express 3.0 x1  | X1                 | Black                |

Notes: PCI express x16 connectors must have dual side retention latch.

M.2 Suport Socket 3 Type2280, 2260, 2242 by movable stand-off Connector Key M

#### 1.3 Additional Headers

#### 1.3.1 Front Panel

The front panel main header must be shrouded 2x5, 2.54mm pitch, multi-colored, keyed at pin 10 and with silkscreen text as defined in Figure 8 and Table 4. Polarity markings on pins 1 & 2 and color-coding on all pins are required. Refer to Intel PN 2100C888-121 and other Intel® Desktop Boards for front panel header connectivity references.

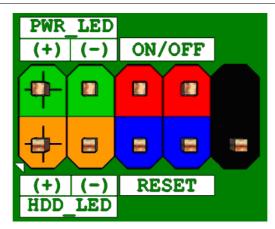

Figure 8: Front panel main header pin-out

| Pin | Signal Name   | Description                    | Pin | Signal Name    | Description                        |
|-----|---------------|--------------------------------|-----|----------------|------------------------------------|
| 1   | HDD_POWER_LED | Pull-up resistor (750Ω) to +5V | 2   | POWER_LED_MAIN | [Out] Front panel LED (main color) |
| 3   | HDD_LED#      | [Out] Hard disk activity LED   | 4   | POWER_LED_ALT  | [Out] Front panel LED (alt color)  |
| 5   | GROUND        | Ground                         | 6   | POWER_SWITCH#  | [In] Power switch                  |
| 7   | RESET_SWITCH# | [In] Reset switch              | 8   | GROUND         | Ground                             |
| 9   | +5V_DC        | Power                          | 10  | KEY            | No pin                             |

Table 4: Front panel main header signals

#### 1.3.2 Chassis Intrusion Detection

The chassis intrusion detection header must be 1x2, 2.54mm pitch, colored black and with extended back, as defined in 9.

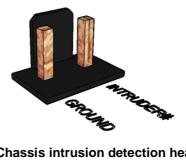

Figure 9 Chassis intrusion detection header

#### 1.3.3 MiAPI feature

The MiAPI port header must be 2x10, 2.54mm pitch, colored black and keyed at pin 20, as defined in

| Pin | Signal                    |             |        | Pin | Signal                    |              |              |
|-----|---------------------------|-------------|--------|-----|---------------------------|--------------|--------------|
|     | RS232                     | RS485       | RS422  |     | RS232                     | RS485        | RS422        |
| 1   | DCD (Data Carrier Detect) | R(A) / T(A) | TX(B)  | 2   | RXD# (Receive Data)       | R(B) / T(B)  | TX(A)        |
| 3   | TXD# (Transmit Data)      | NC          | RX(A)  | 4   | DTR (Data Terminal Ready) | NC           | RX(B)        |
| 5   | Ground                    | Ground      | Ground | 6   | DSR (Data Set Ready)      | NC           | NC           |
| 7   | RTS (Request To Send)     | DE#/RE      | NC     | 8   | CTS (Clear To Send)       | NC           | NC           |
| 9   | RI (Ring Indicator)       | NC          | NC     | 10  | Key (no pin)              | Key (no pin) | Key (no pin) |

Table 25.

| Pin | Signal Name    | Pin | Signal Name   |
|-----|----------------|-----|---------------|
| 1   | MAPI_GPIO1     | 2   | VCC           |
| 3   | MAPI_GPIO2     | 4   | MAPI_GPIO6    |
| 5   | MAPI_GPIO3     | 6   | MAPI_GPIO7    |
| 7   | MAPI_GPIO4     | 8   | MAPI_GPIO8    |
| 9   | MAPI_GPIO5     | 10  | MAPI_GPIO9    |
| 11  | Watchdog Timer | 12  | MAPI_GPIO10   |
| 13  | Power Button   | 14  | SMB_MAIN_DATA |
| 15  | UART_TX        | 16  | SMB_MAIN_CLK  |
| 17  | UART_RX        | 18  | 5VSB          |
| 19  | GND            | 20  | N/C           |

Table 5: Serial port header signals

#### 1.3.4 Serial Port

The serial port header must be 2x5, 2.54mm pitch, colored green and keyed at pin 10, as defined in Figure 0 and

| Pin | Signal                    |             |        | Pin | Signal                    |              |              |
|-----|---------------------------|-------------|--------|-----|---------------------------|--------------|--------------|
|     | RS232                     | RS485       | RS422  |     | RS232                     | RS485        | RS422        |
| 1   | DCD (Data Carrier Detect) | R(A) / T(A) | TX(B)  | 2   | RXD# (Receive Data)       | R(B) / T(B)  | TX(A)        |
| 3   | TXD# (Transmit Data)      | NC          | RX(A)  | 4   | DTR (Data Terminal Ready) | NC           | RX(B)        |
| 5   | Ground                    | Ground      | Ground | 6   | DSR (Data Set Ready)      | NC           | NC           |
| 7   | RTS (Request To Send)     | DE#/RE      | NC     | 8   | CTS (Clear To Send)       | NC           | NC           |
| 9   | RI (Ring Indicator)       | NC          | NC     | 10  | Key (no pin)              | Key (no pin) | Key (no pin) |

Table 26. Header must be located around the expansion slots area to minimize port dongle cable length (most are 4" or less).

Internal I/O header: Standart 9 pin RS232 or RS485, RS422 port

COM port 3; COM port 4

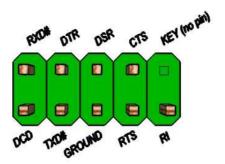

Figure 10: Serial port header pin-out

| Pin  | Signal                    |             |        | Pin  | Signal                    |              |              |
|------|---------------------------|-------------|--------|------|---------------------------|--------------|--------------|
| Pili | RS232                     | RS485       | RS422  | PIII | RS232                     | RS485        | RS422        |
| 1    | DCD (Data Carrier Detect) | R(A) / T(A) | TX(B)  | 2    | RXD# (Receive Data)       | R(B) / T(B)  | TX(A)        |
| 3    | TXD# (Transmit Data)      | NC          | RX(A)  | 4    | DTR (Data Terminal Ready) | NC           | RX(B)        |
| 5    | Ground                    | Ground      | Ground | 6    | DSR (Data Set Ready)      | NC           | NC           |
| 7    | RTS (Request To Send)     | DE#/RE      | NC     | 8    | CTS (Clear To Send)       | NC           | NC           |
| 9    | RI (Ring Indicator)       | NC          | NC     | 10   | Key (no pin)              | Key (no pin) | Key (no pin) |

Table 2: Serial port header signals

Note: The serial port header must be placed within a keep-out-zone no smaller than 1 inch (half-inch to the left and half-inch to the right of the header) so as to support commonly available dongles.

Back Panel I/O: Standart 9 pin RS232 port and POS RS232

COM port 1; COM port 2

#### RS232 Pinout

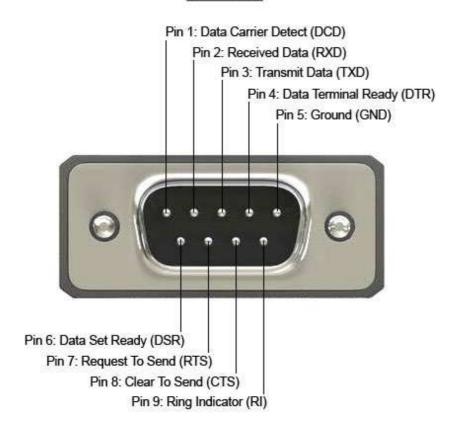

Figure 51: RS232 Serial port pin-out

| Pin | Signal | Signal Name         | DTE Signal direction |
|-----|--------|---------------------|----------------------|
| 1   | DCD    | Data Carrier Detect | In                   |
| 2   | RXD    | Receive Data        | In                   |
| 3   | TXD    | Transmit Data       | Out                  |
| 4   | DTR    | Data Terminal Ready | Out                  |
| 5   | GND    | Ground              | -                    |
| 6   | DSR    | Data Set Ready      | In                   |
| 7   | RTS    | Request to Send     | Out                  |
| 8   | CTS    | Clear to Send       | In                   |
| 9   | RI     | Ring Indicator      | In                   |

Table7: RS232 Serial port signals

Pin1 can select 12V / GND/ RS232: NDCD at J24 and J26 Pin1 12V: J24.2<=>J24.4 J26.2<=>J26.4 Pin1 GND: J24.6<=>J24.4 J26.6<=>J26.4 Pin1 NDCD: J24.3<=>J24.4 J26.3<=>J26.4 Pin9 can select 12V/5V / RS232: NRI at J25 and J27 Pin9 12V: J25.2<=>J25.4 J27.2<=>J27.4 Pin9 5V: J25.6<=>J25.4 J27.6<=>J27.4 J25.3<=>J26.4 J27.3<=>J27.4 Pin9 NRI:

#### Table8: POS RS232 Serial port signals

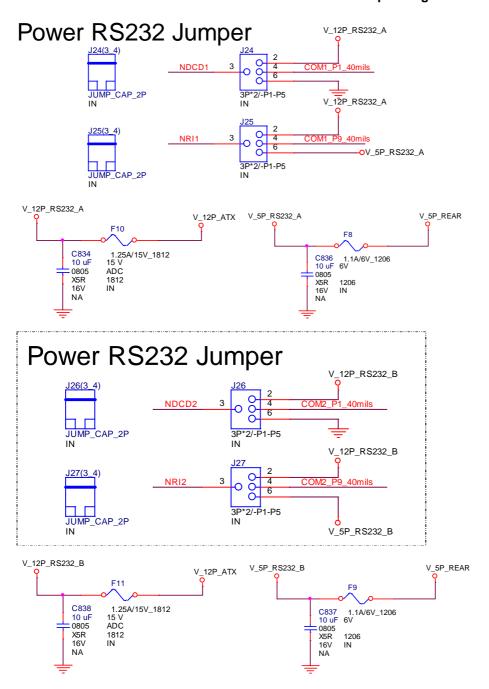

#### 1.3.5 Parallel Port

The parallel port header must be 2x13, 2.54mm pitch, colored pink (Pantone color code "Rhodamine Red C") and keyed at pin 26, as defined in Figure 62 and Table9. Header must be located around the expansion slots area to minimize port dongle cable length.

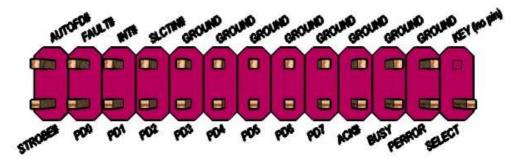

Figure 62: Parallel port header pin-out

| Pin | Standard Signal Name | ECP Signal Name      | EPP Signal Name |
|-----|----------------------|----------------------|-----------------|
| 1   | STROBE#              | STROBE#              | WRITE#          |
| 2   | AUTOFD#              | AUTOFD#, HOSACK      | DATASTB#        |
| 3   | PD0                  | PD0                  | PD0             |
| 4   | FAULT#               | FAULT#, PERIPHREQST# | FAULT#          |
| 5   | PD1                  | PD1                  | PD1             |
| 6   | INT#                 | INT#, REVERSERQST#   | RESET#          |
| 7   | PD2                  | PD2                  | PD2             |
| 8   | SLCTIN#              | SLCTIN#              | ADDRSTB#        |
| 9   | PD3                  | PD3                  | PD3             |
| 10  | GROUND               | GROUND               | GROUND          |
| 11  | PD4                  | PD4                  | PD4             |
| 12  | GROUND               | GROUND               | GROUND          |
| 13  | PD5                  | PD5                  | PD5             |
| 14  | GROUND               | GROUND               | GROUND          |
| 15  | PD6                  | PD6                  | PD6             |
| 16  | GROUND               | GROUND               | GROUND          |
| 17  | PD7                  | PD7                  | PD7             |
| 18  | GROUND               | GROUND               | GROUND          |
| 19  | ACK#                 | ACK#                 | INTR            |
| 20  | GROUND               | GROUND               | GROUND          |
| 21  | BUSY                 | BUSY#, PERIPHACK     | WAIT#           |
| 22  | GROUND               | GROUND               | GROUND          |
| 23  | PERROR               | PE, ACKREVERSE#      | PE              |
| 24  | GROUND               | GROUND               | GROUND          |
| 25  | SELECT               | SELECT               | SELECT          |
| 26  | KEY (no pin)         | KEY (no pin)         | KEY (no pin)    |

Table 9: Parallel port header signals

#### 1.4 Thermal Management and Fan Control

 Nuvoton NCT6104D SuperIO: backup alternate solution as it leverages existing hardware in the designs, but software infrastructure must be put in place to support this solution.

Regardless of solution chosen, BIOS/driver/tools support and subsystem validation is required, even if solution is not needed by pilot.

Board must use SuperIO solution for hardware monitoring and thermal management. SuperIO implementation must be supported by BIOS, tools and drivers necessary for custom thermal profile management no later than by fab B samples.

BIOS/tools/driver support and subsystem validation is required.

The thermal management capability must support temperature sensors near CPU VR FETs as well as near or on the memory components; shall only one temperature sensor be feasible it must be located near the CPU VR FETs.

The following thermal management features must be supported:

- Temperature monitoring at the following locations:
  - o internal thermal diode in the CPU (CPU DTS) via PECI (Platform Environmental Control Interface)
  - o internal thermal diode in the PCH (PCH DTS) via SMLINK (SMBUS)
  - o remote diode near CPU VR FETs
  - o remote diode near or on the memory components
- Voltage monitoring (in priority order): +12V, +5V, +5V\_SB, CPU +Vccp

#### 1.4.1 CPU and System Fans

Board must implement a 4-pin fan header for the processor/heatsink 4-wire fan. Processor/heatsink fan must be tachometer/PWM controlled and header color must be white, as shown in Figure 73.

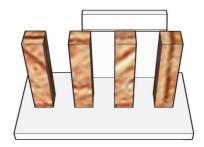

Figure 73: Processor fan header

Board must implement a 4-pin fan header for the processor/heatsink 4-wire fan. Processor/heatsink fan must be tachometer/PWM controlled and header color must be colored red (Pantone color code 186C), as shown in Figure 84.

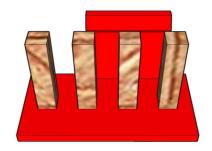

Figure 84: Front/Rear fan header

.

#### 1.4.2 Fan Header Requirements

The below requirements must be met for the 4-pin processor/heatsink fan (CPU FAN) header:

- Closed loop fan speed control via the FANPWM0 signal routed to pin-4
- Route fan tachometer signal to FANTACH0 input
- Support 2A continuous draw
- Clearly label as "CPU FAN"
- · Locate closest to the CPU as required by the CDPG boxed CPU

The below requirements must be met for the front fan header:

- Closed loop fan speed control via the FANPWM1 signal routed to pin-4
- Route fan tachometer signal to FANTACH1 input
- Must support 1.5A continuous current draw
- Clearly label as "FRONT FAN"
- · Locate near front edge of the board

The below requirements must be met for the rear fan header:

- Closed loop fan speed control via the FANPWM2 signal routed to pin-4
- Route fan tachometer signal to FANTACH2 input
- Must support 1.5A continuous current draw
- Clearly label as "REAR FAN"
- · Locate near back edge of the board

#### 1.5 Silkscreen Text

Board silkscreen text must clearly label all connectors and headers with reference designators as well as user-friendly names as noted in this section.

Note: Silkscreen text shown in Courier font for clarity.

There must be minimal silkscreen on the board aside from labels and logos. All silkscreen component outlines should be removed or as minimal as possible to meet manufacturing requirements.

Silkscreen labels should be white back-ground with clear text: .

ATX board must have expansion slots clearly labeled as follows:

```
o PCIe x16 (PCIE_X16_SLOT1)
o PCIe M2 Key-M (J_M2_KM_1)
o PCIe x4 (PCIE_X4_SLOT1)
o PCIe x1 (PCIE_X1_SLOT1)
```

- SATA ports from PCH SATA controller must be clearly labeled:
  - o SATA 0 / SATADOM
  - o SATA 1
  - o SATA 2
  - o SATA 3
  - o SATA 5
- Front panel audio header must be clearly labeled:
  - o FP AUDIO (J\_HDA\_1 location)
- Internal IEEE1394a headers must be clearly labeled: None
- DIMM connectors must show reference designators and be clearly labeled as follows:
  - o DIMM 1
  - o DIMM 2
  - o DIMM 3
  - o DIMM 4
- Fan headers must be clearly labeled as indicated in the "CPU and System Fans" section.
- Front panel main header must be clearly labeled FRONT PANEL and with the clarifying pin-out text as shown in the "Front Panel Main Header" section. The following table must also be shown nearby:

| FRONT PANEL (   | J_FIO_:    | 1) |
|-----------------|------------|----|
| HD LED (Orange) | <b>+</b> 1 | 3⊝ |
| PWR LED (Green) | <b>+</b> 2 | 4⊝ |
| RESET (Blue)    | 5          | 7  |
| PWR ON (Red)    | 6          | 8  |

- Alternate Power LED must be clearly labeled: none
- BIOS configuration header must be clearly labeled BIOS CFG, with the following table shown nearby: BIOS Config

| (J_CMOS1) |        |  |  |  |
|-----------|--------|--|--|--|
| 1-2       | NORMAL |  |  |  |
| 2-3       | CONFIG |  |  |  |
| NO JMP    | RCVRY  |  |  |  |

- Internal USB2.0 headers must be clearly labeled:
  - o **FP USB2.0** (FP\_USB\_1 location)
- Internal USB3.0 headers must be clearly labeled:
  - o **FP USB3.0** (FP\_USB3\_1 location)
- Internal COM headers must be clearly labeled:

- o FP COM P3 (COM3 location)
- o FP COM P4 (COM4 location)
- PS/2 port header must be clearly labeled: None
- Chassis intrusion detection header must be clearly labeled:
  - o INTRD (J\_INTRD1 location)
- VR Hot LED must be clearly labeled: None
- PROCHOT LED must be clearly labeled: None
- HTPC LEDs header must be clearly labeled None
- Onboard standby LED must be clearly labeled:
  - o STDBY (D\_STDBY1 location)
- SPI location must be clearly labeled:
  - o SPI (U\_SPI1 location)

## 1 Main Page

| Main Advanced       | Chipset        | Security        | Boot         | Save & Exit       |                        |
|---------------------|----------------|-----------------|--------------|-------------------|------------------------|
| BIOS Information    | 1              |                 |              |                   | Item help              |
| <b>BIOS Vender</b>  |                | America         | n Megatr     | ends              |                        |
| <b>Core Version</b> |                | 5.11            |              |                   |                        |
| Compliancy          |                | <b>UEFI 2.4</b> | ; PI 1.3     |                   |                        |
| <b>BIOS Version</b> |                | D7570A0         | )1           |                   |                        |
| <b>Build Date</b>   |                | 09/01/201       | 15           |                   |                        |
|                     |                |                 |              |                   | →←: Select Screen      |
| Processor Informa   | ation          |                 |              |                   | <b>↑↓: Select Item</b> |
| Intel(R) CORE(T     | M) i5-6600     | CPU @ 3.30      | GHZ          |                   | Enter: Select          |
|                     |                |                 |              |                   | +/- : Change Opt.      |
| <b>Total Memory</b> |                | 8192 MB         |              |                   | F1: General Help       |
| Memory Frequen      | cy             | 2133 MH         | [z]          |                   | F2: Previous Values    |
|                     |                |                 |              |                   | F3: Optimized Defaults |
| System Date         |                | [Mon mn         | n/dd/yyyy]   |                   | F4: Save & Reset       |
| System Time         |                | [hh:mm:s        | s]           |                   | ESC: Exit              |
|                     |                |                 |              |                   |                        |
|                     | Version 2.17.1 | 254. Copyrigh   | t (C) 2015 A | American Megatrer | nds, Inc.              |

| Field Name    | BIOS Vender                                                             |  |  |  |
|---------------|-------------------------------------------------------------------------|--|--|--|
| Default Value | AMI Megatrends                                                          |  |  |  |
| Comment       | This field is not selectable. There is no help text associated with it. |  |  |  |
|               |                                                                         |  |  |  |
| Field Name    | Core Version                                                            |  |  |  |
| Default Value | 5.011                                                                   |  |  |  |
| Comment       | This field is not selectable. There is no help text associated with it. |  |  |  |
|               |                                                                         |  |  |  |
| Field Name    | Compliancy                                                              |  |  |  |
| Default Value | UEFI 2.4 ; PI 1.3                                                       |  |  |  |
| Comment       | This field is not selectable. There is no help text associated with it. |  |  |  |
|               |                                                                         |  |  |  |
| Field Name    | BIOS Version                                                            |  |  |  |
| Default Value | Display the version of the BIOS                                         |  |  |  |
| Comment       | This field is not selectable. There is no help text associated with it. |  |  |  |
|               |                                                                         |  |  |  |
| Field Name    | Build Date                                                              |  |  |  |
| Default Value | Display build date of the BIOS                                          |  |  |  |
| Comment       | This field is not selectable. There is no help text associated with it. |  |  |  |
|               |                                                                         |  |  |  |
| Field Name    | Processor Information                                                   |  |  |  |
| Value         | Display the installed CPU brand.                                        |  |  |  |
| Comment       | This field is not selectable. There is no help text associated with it. |  |  |  |
|               |                                                                         |  |  |  |
| Field Name    | Total Memory                                                            |  |  |  |
| Value         | Display the installed memory size.                                      |  |  |  |
| Comment       | This field is not selectable. There is no help text associated with it. |  |  |  |

| Field Name Memory Frequency |                                                                         |
|-----------------------------|-------------------------------------------------------------------------|
| Value                       | Display the installed memory frequency.                                 |
| Comment                     | This field is not selectable. There is no help text associated with it. |

| Field Name     | System Date                                            |  |
|----------------|--------------------------------------------------------|--|
| Default Value  | [xxx, mm dd yyyy]                                      |  |
| Possible Value | [xxx, xx:xx:xxxx]                                      |  |
| Help           | Set the Date. Use Tab to switch between Date elements. |  |

| Field Name     | System Time                          |                     |
|----------------|--------------------------------------|---------------------|
| Default Value  | [hh :mm :ss]                         |                     |
| Possible Value | [xx :xx :xx]                         |                     |
| Help           | Set the Time. Use Tab to switch bety | ween Time elements. |

# 2 Advanced Page

| Main          | Advanced                                                        | Chipset                | Security | Boot | Save & Exit |                        |  |  |
|---------------|-----------------------------------------------------------------|------------------------|----------|------|-------------|------------------------|--|--|
| <b>►</b> Trus | ted Computin                                                    | Item help              |          |      |             |                        |  |  |
| ► ACP         | I Settings                                                      |                        |          |      |             |                        |  |  |
| ► AM          | Γ Configuration                                                 | on                     |          |      |             |                        |  |  |
| <b>►</b> SMA  | ART Settings                                                    |                        |          |      |             |                        |  |  |
| <b>►</b> SIO  | Configuration                                                   | 1                      |          |      |             | →←: Select Screen      |  |  |
| ►Hard         | lware Monitor                                                   | î                      |          |      |             | <b>↑↓: Select Item</b> |  |  |
| ►S5 R         | TC Wake Set                                                     | tings                  |          |      |             | Enter:Select           |  |  |
| <b>►</b> CPU  | Configuration                                                   | n                      |          |      |             | +/- : Change Opt       |  |  |
| ► SAT         | A Configuration                                                 | F1: General Help       |          |      |             |                        |  |  |
| ► AMI         | Graphic Outp                                                    | F2: Previous Values    |          |      |             |                        |  |  |
| Netv          | work Stack Co                                                   | F3: Optimized Defaults |          |      |             |                        |  |  |
| <b>►</b> CSN  | ►CSM Configuration                                              |                        |          |      |             | F4: Save & Reset       |  |  |
| <b>►</b> USB  | ➤ USB Configuration                                             |                        |          |      |             | ESC: Exit              |  |  |
|               |                                                                 |                        |          |      |             |                        |  |  |
|               | Version 2.17.1254. Copyright (C) 2015 American Megatrends, Inc. |                        |          |      |             |                        |  |  |

| Field Name      | Trusted Computing                                                                                            |  |  |
|-----------------|----------------------------------------------------------------------------------------------------|--|--|
| Help            | Trusted Computing Settings                                                                                   |  |  |
| Comment         | Press Enter when selected to go into the associated Sub-Menu.                                                |  |  |
|                 |                                                                                                    |  |  |
| Field Name      | ACPI Settings                                                                                                |  |  |
| Help            | System ACPI Parameters.                                                                                      |  |  |
| Comment         | Press Enter when selected to go into the associated Sub-Menu.                                                |  |  |
|                 |                                                                                                    |  |  |
| Field Name      | AMT Configuration                                                                                            |  |  |
| Help            | Configure Active Management Technology parameters.                                                           |  |  |
| Comment         | Press Enter when selected to go into the associated Sub-Menu.                                                |  |  |
|                 | •                                                                                                    |  |  |
| Field Name      | SMART Settings                                                                                               |  |  |
| Help            | System SMART Settings.                                                                                       |  |  |
| Comment         | Press Enter when selected to go into the associated Sub-Menu.                                                |  |  |
|                 |                                                                                                    |  |  |
| Field Name      | SIO Configuration                                                                                            |  |  |
| Help            | System Super IO Chip Parameters.                                                                             |  |  |
| Comment         | Press Enter when selected to go into the associated Sub-Menu.                                                |  |  |
|                 | 1                                                                                                    |  |  |
| Field Name      | Hardware Monitor                                                                                             |  |  |
| Help            | Monitor hardware status                                                                                      |  |  |
| Comment         | Press Enter when selected to go into the associated Sub-Menu.                                                |  |  |
| Field Name      | S5 RTC Wake Settings                                                                                         |  |  |
|                 |                                                                                                    |  |  |
| Help<br>Comment | Enable system to wake from S5 using RTC alarm  Press Enter when selected to go into the associated Sub-Menu. |  |  |
| Comment         | riess enter when selected to go into the associated Sub-Menu.                                                |  |  |

| T2 .1.1 NJ | CDI C 6 4                                                            |  |  |
|------------|----------------------------------------------------------------------|--|--|
| Field Name | CPU Configuration                                                    |  |  |
| Help       | CPU Configuration Parameters                                         |  |  |
| Comment    | Press Enter when selected to go into the associated Sub-Menu.        |  |  |
|            |                                                                      |  |  |
| Field Name | SATA Configuration                                                   |  |  |
| Help       | SATA Devices Options Settings.                                       |  |  |
| Comment    | Press Enter when selected to go into the associated Sub-Menu.        |  |  |
|            |                                                                      |  |  |
| Field Name | AMI Graphic Output Protocol Policy (Hided if "Launch CSM" =          |  |  |
|            | Enabled)                                                             |  |  |
| Help       | User Select Monitor Output by Graphic Output Protocol                |  |  |
| Comment    | Press Enter when selected to go into the associated Sub-Menu.        |  |  |
|            |                                                                      |  |  |
| Field Name | Network Stack Configuration                                          |  |  |
| Help       | Network Stack Settings.                                              |  |  |
| Comment    | Press Enter when selected to go into the associated Sub-Menu.        |  |  |
|            |                                                                      |  |  |
| Field Name | CSM Configuration                                                    |  |  |
| Help       | CSM configuration: Enable/Disable, Option Rom execution setting, etc |  |  |
| Comment    | Press Enter when selected to go into the associated Sub-Menu.        |  |  |
|            |                                                                      |  |  |
| Field Name | USB Configuration                                                    |  |  |
| Help       | USB Configuration Parameters.                                        |  |  |
| Comment    | Press Enter when selected to go into the associated Sub-Menu.        |  |  |

## 2.1 Trusted Computing

| Main   | Advanced                                                        | Chipset | Boot | Security     | Save & Exit |                        |  |  |
|--------|-----------------------------------------------------------------|---------|------|--------------|-------------|------------------------|--|--|
|        |                                                                 |         |      |              |             | Item help              |  |  |
| TPM    | 20 Device For                                                   | ınd     |      |              |             |                        |  |  |
|        |                                                                 |         |      |              |             | →←: Select Screen      |  |  |
| Secu   | rity Device S                                                   | upport  |      | [Ena         | ble]        | ↑↓: Select Item        |  |  |
| Activo | e PCR banks                                                     |         |      | SHA          | -1          | Enter: Select          |  |  |
| Availa | able PCR ban                                                    | ıks     |      | SHA-1,SHA256 |             | +/- : Change Opt       |  |  |
|        |                                                                 |         |      |              |             | F1: General Help       |  |  |
| SHA-   | 1 PCR Bank                                                      |         |      | [Ena         | bled]       | F2: Previous Values    |  |  |
| SHA2   | 256 PCR Bar                                                     | nk      |      | [Disabled]   |             | F3: Optimized Defaults |  |  |
|        |                                                                 |         |      |              |             | F4: Save & Reset       |  |  |
| Pend   | Pending operation [None]                                        |         | e]   | ESC: Exit    |             |                        |  |  |
| TPM    | 20 Interface l                                                  | Гуре    |      | [TIS         | ]           |                        |  |  |
|        |                                                                 |         |      |              |             |                        |  |  |
|        | Version 2.17.1254. Copyright (C) 2015 American Megatrends, Inc. |         |      |              |             |                        |  |  |

| Field Name     | Security Device SUPPORT                                             |
|----------------|---------------------------------------------------------------------|
| Default Value  | [Enable]                                                            |
| Possible Value | Enable                                                              |
|                | Disable                                                             |
| Help           | Enables or Disables BIOS support for security device. O.S. will not |
|                | show Security Device. TCG EFI protocol and INT1A interface will not |
|                | be available.                                                       |

| Field Name     | SHA-1 PCR Bank                      |
|----------------|-------------------------------------|
| Default Value  | [Enabled]                           |
| Possible Value | Enabled                             |
|                | Disabled                            |
| Help           | Enables or Disables SHA-1 PCR Bank. |

| Field Name     | SHA256 PCR Bank                      |
|----------------|--------------------------------------|
| Default Value  | [Disabled]                           |
| Possible Value | Enabled                              |
|                | Disabled                             |
| Help           | Enables or Disables SHA256 PCR Bank. |

| Field Name     | Pending operation                                                       |
|----------------|-------------------------------------------------------------------------|
| Default Value  | [None]                                                                  |
| Possible Value | None                                                                    |
|                | TPM Clear                                                               |
| Help           | Schedule an Operation for the Security Device. NOTE: Your Computer      |
|                | will reboot during restart in order to change State of Security Device. |

### 2.2 ACPI Settings

| Main Advanced                                                   | Chipset    | Security | Boot        | Save &<br>Exit |                                         |
|-----------------------------------------------------------------|------------|----------|-------------|----------------|-----------------------------------------|
| ACPI Settings                                                   |            |          |             |                | Item help                               |
| Enable ACPI Auto                                                | Configurat | ion [    | [Disabled]  |                | →←: Select Screen ↑↓: Select Item       |
| Enable Hibernation                                              | 1          |          | [Enabled]   | 5.155          | Enter: Select                           |
| ACPI Sleep State                                                |            |          | S3 (Suspend | to RAM)]       | +/- : Change Opt<br>F1: General Help    |
|                                                                 |            |          |             |                | F2: Previous Values                     |
|                                                                 |            |          |             |                | F3: Optimized Defaults F4: Save & Reset |
|                                                                 |            |          |             |                | ESC: Exit                               |
| Version 2.17.1254. Copyright (C) 2015 American Megatrends, Inc. |            |          |             |                |                                         |

| Field Name     | Enable ACPI Auto Configuration                    |
|----------------|---------------------------------------------------|
| Default Value  | [Disabled]                                        |
| Possible Value | Enabled                                           |
|                | Disabled                                          |
| Help           | Enables or Disables BIOS ACPI Auto Configuration. |

| Field Name     | Enable Hibernation                                                   |
|----------------|----------------------------------------------------------------------|
| Default Value  | [Enabled]                                                            |
| Possible Value | Enabled                                                              |
|                | Disabled                                                             |
| Help           | Enables or Disables System ability to Hibernate (OS/S4 Sleep State). |
| -              | This option may be not effective with some OS.                       |

| Field Name     | ACPI Sleep State                                                   |
|----------------|--------------------------------------------------------------------|
| Default Value  | [S3 (Suspend to RAM)]                                              |
| Possible Value | Suspend Disabled                                                   |
|                | S3 (Suspend to RAM)                                                |
| Help           | Select the highest ACPI sleep state the system will enter when the |
|                | SUSPEND button is pressed.                                         |

### 2.3 AMT Configuration

| Main             | Advanced                                                        | Chipset     | Boot    | Security  | Save &                 |                     |
|------------------|-----------------------------------------------------------------|-------------|---------|-----------|------------------------|---------------------|
|                  |                                                                 |             |         |           | Exit                   |                     |
| Intel Al         | MT                                                              |             |         | [En       | abled]                 | Item help           |
| Amt W            | ait Timer                                                       |             |         | 0         |                        |                     |
| ASF              |                                                                 |             |         | [En       | abled]                 | →←: Select Screen   |
| Activat          | e Remote As                                                     | ssistance F | Process | [Dis      | sabled]                | ↑↓: Select Item     |
| USB P            | rovisioning o                                                   | of AMT      |         | [En       | abled]                 | Enter: Select       |
| PET P            | PET Progress                                                    |             |         | [Enabled] |                        | +/- : Change Opt    |
| AMT CIRA Timeout |                                                                 |             | 0       |           | F1: General Help       |                     |
| Watch            | WatchDog                                                        |             |         | [Dis      | sabled]                | F2: Previous Values |
| OS 7             | OS Timer                                                        |             | 0       |           | F3: Optimized Defaults |                     |
| BIO              | BIOS Timer                                                      |             |         | 0 F4: Sav |                        | F4: Save & Reset    |
|                  |                                                                 |             |         |           |                        | ESC: Exit           |
|                  |                                                                 |             |         |           |                        |                     |
|                  | Version 2.15.1254. Copyright (C) 2012 American Megatrends, Inc. |             |         |           |                        |                     |

|                | The state of the state of the s |
|----------------|----------------------------------------------------------------------------------------------------|
| Field Name     | Intel AMT                                                                                                    |
| Default Value  | [Enabled]                                                                                                    |
| Possible Value | Disabled / Enabled                                                                                                    |
| Help           | Enable/Disable Intel(R) Active Management Technology BIOS                                                                                                    |
|                | Extension.                                                                                                    |
|                | Note: iAMT H/W is always enabled. This option just controls the                                                                                                    |
|                | BIOS extension execution. If enable, this requires additional                                                                                                    |
|                | Firmware in the SPI device.                                                                                                    |
|                |                                                                                                    |
| Field Name     | Amt Wait Timer                                                                                                    |
| Default Value  | 0                                                                                                    |
| Possible Value | 0 - 65535                                                                                                    |
| Help           | Set timer to wait before sending ASF_GET_BOOT_OPTIONS                                                                                                    |
|                |                                                                                                    |
| Field Name     | ASF                                                                                                    |
| Default Value  | Enabled                                                                                                    |
| Possible Value | Disabled / Enabled                                                                                                    |
| Help           | Enable/Disable Alert Specification Format.                                                                                                    |
|                |                                                                                                    |
| Field Name     | Activate Remote Assistance Process                                                                                                    |
| Default Value  | Disabled                                                                                                    |
| Possible Value | Disabled / Enabled                                                                                                    |
| Help           | Trigger CIRA boot                                                                                                    |
|                |                                                                                                    |
| Field Name     | USB Provisioning of AMT                                                                                                    |
| Default Value  | Enabled                                                                                                    |
| Possible Value | Disabled / Enabled                                                                                                    |
| Help           | Enable/Disable of AMT USB Provisioning.                                                                                                    |
|                |                                                                                                    |
| Field Name     | PET Progress                                                                                                    |

| Default Value  | Enabled                                                               |
|----------------|-----------------------------------------------------------------------|
| Possible Value | Disabled / Enabled                                                    |
| Help           | User can Enable/Disabled PET events progress to receive PET events or |
|                | not.                                                                  |
|                |                                                                       |
| Field Name     | AMT CIRA Timeout                                                      |
| Default Value  | 0                                                                     |
| Possible Value | 0 - 255                                                               |
| Help           | OEM defined timeout for MPS connection to be established.             |
|                | 0 – use the default timeout value of 60 seconds.                      |
|                | 255 – MEBX waits until the connection succeeds.                       |
|                |                                                                       |
| Field Name     | WatchDog                                                              |
| Default Value  | Disabled                                                              |
| Possible Value | Disabled / Enabled                                                    |
| Help           | Enable/Disable Watchdog Timer.                                        |
|                |                                                                       |
| Field Name     | OS Timer                                                              |

| Field Name     | BIOS Timer     | //./ // // // // // // // // // // // // |
|----------------|----------------|------------------------------------------|
| Default Value  | 0              |                                          |
| Possible Value | 0 – 65535      |                                          |
| Help           | Set BIOS watch | dog timer.                               |

0

0 – 65535

Set OS watchdog timer.

Default Value

Possible Value

Help

### 2.4 SMART Settings

| Main Advanced  | Chipset        | Security       | Boot       | Save & Exit      |                                                   |
|----------------|----------------|----------------|------------|------------------|---------------------------------------------------|
| SMART Settings |                |                |            |                  | Item help                                         |
| CMADE C 1CE    |                | ID.            | 1.1 17     |                  |                                                   |
| SMART Self Tes | st             | [D1            | sabled]    |                  |                                                   |
|                |                |                |            |                  | →←: Select Screen  ↑↓: Select Item  Enter: Select |
|                |                |                |            |                  | +/- : Change Opt                                  |
|                |                |                |            |                  | F1: General Help                                  |
|                |                |                |            |                  | F2: Previous Values                               |
|                |                |                |            |                  | F3: Optimized Defaults                            |
|                |                |                |            |                  | F4: Save & Reset                                  |
|                |                |                |            |                  | ESC: Exit                                         |
|                | Version 2.17.1 | 254. Copyright | t (C) 2015 | American Megatro | ends, Inc.                                        |

| Field Name     | SMART Self Test                              |
|----------------|----------------------------------------------|
| Default Value  | [Disabled]                                   |
| Possible Value | Disabled                                     |
|                | Enabled                                      |
| Help           | Run SMART Self Test on all HDDs during POST. |

### 2.5 Super IO Configuration

| Main    | Advanced                                                        | Chipset     | Security | Boot | Save & Exit |                                            |
|---------|-----------------------------------------------------------------|-------------|----------|------|-------------|--------------------------------------------|
| SIO C   | onfiguration                                                    |             |          |      |             | Item help                                  |
| Super 1 | IO Chip                                                         |             |          | NCT  | 6104D       | →←: Select Screen                          |
| _       | al Port 1 Co                                                    | nfiguration |          |      |             | <b>↑↓: Select Item</b>                     |
| ► Seria | al Port 2 Co                                                    | nfiguration |          |      |             | Enter: Select                              |
|         | al Port 3 Co                                                    | _           |          |      |             | +/- : Change Opt                           |
|         | Serial Port 4 Configuration                                     |             |          |      |             | F1: General Help                           |
| Para    | ► Parallel Port Configuration                                   |             |          |      |             | F2: Previous Values F3: Optimized Defaults |
|         |                                                                 |             |          |      |             | F4: Save & Reset                           |
|         |                                                                 |             |          |      |             | ESC: Exit                                  |
|         |                                                                 |             |          |      |             |                                            |
|         | Version 2.17.1254. Copyright (C) 2015 American Megatrends, Inc. |             |          |      |             |                                            |

| Field Name | Serial Port 1 Configuration                                   |  |
|------------|---------------------------------------------------------------|--|
| Help       | Set Parameters of Port 1 (COMC)                               |  |
| Comment    | Press Enter when selected to go into the associated Sub-Menu. |  |
|            | AVI                                                           |  |
| Field Name | Serial Port 2 Configuration                                   |  |
| Help       | Set Parameters of Port 2 (COMD)                               |  |
| Comment    | Press Enter when selected to go into the associated Sub-Menu. |  |
|            |                                                               |  |
| Field Name | Serial Port 3 Configuration                                   |  |
| Help       | Set Parameters of Port 3 (COME)                               |  |
| Comment    | Press Enter when selected to go into the associated Sub-Menu. |  |
|            |                                                               |  |
| Field Name | Serial Port 4 Configuration                                   |  |
| Help       | Set Parameters of Port 4 (COMA)                               |  |
| Comment    | Press Enter when selected to go into the associated Sub-Menu. |  |
|            |                                                               |  |
| Field Name | Parallel Port Configuration                                   |  |
| Help       | Set Parameters of Parallel Port (LPT/LPTE)                    |  |
| Comment    | Press Enter when selected to go into the associated Sub-Menu. |  |
|            |                                                               |  |

#### 2.5.1 Serial Port 1 Configuration

| Main Advanced Chipset       | Security       | Boot     | Save &<br>Exit |                                      |
|-----------------------------|----------------|----------|----------------|--------------------------------------|
| Serial Port 1 Configuration |                |          |                | Item help                            |
| Serial Port                 |                | [Ena     | bled]          | →←: Select Screen                    |
| <b>Device Settings</b>      |                | IO=2     | PF8h; IRQ=3;   | ↑ ↓ : Select Item                    |
|                             |                |          | _              | Enter: Select                        |
| Change Settings             |                | [Auto    | 0]             | +/- : Change Opt                     |
|                             |                |          |                | F1: General Help F2: Previous Values |
|                             |                |          |                | F3: Optimized Defaults               |
|                             |                |          |                | F4: Save & Reset                     |
|                             |                |          |                | ESC: Exit                            |
|                             |                |          |                |                                      |
| Version 2.17.12             | 254. Copyright | (C) 2015 | American Mega  | trends, Inc.                         |

| Field Name     | Serial Port                        |   |
|----------------|------------------------------------|---|
| Default Value  | [Enabled]                          | , |
| Possible Value | Disabled                           |   |
|                | Enabled                            |   |
| Help           | Enable or Disable Serial Port(COM) |   |

| Field Name    | Device Settings                                                         |
|---------------|-------------------------------------------------------------------------|
| Default Value | Device Super IO COM1 Address and IRQ.                                   |
| Comment       | This field is not selectable. There is no help text associated with it. |

| Field Name     | Change Settings                                |
|----------------|------------------------------------------------|
| Default Value  | [Auto]                                         |
| Possible Value | Auto                                           |
|                | IO=2F8h; IRQ=3;                                |
|                | IO=3F8h; IRQ=3,4,5,6,7,9,10,11,12;             |
|                | IO=2F8h; IRQ=3,4,5,6,7,9,10,11,12;             |
|                | IO=3E8h; IRQ=3,4,5,6,7,9,10,11,12;             |
|                | IO=2E8h; IRQ=3,4,5,6,7,9,10,11,12;             |
| Help           | Select an optimal settings for Super IO Device |

#### 2.5.2 Serial Port 2 Configuration

| Main Advanced Chipse                                            | Security Boot | Save & Exit  |                        |
|-----------------------------------------------------------------|---------------|--------------|------------------------|
| Serial Port 2 Configuration                                     | า             |              | Item help              |
|                                                                 |               |              |                        |
| Serial Port                                                     | [En           | abled]       | →←: Select Screen      |
| <b>Device Settings</b>                                          | IO=           | 3E8h; IRQ=7; | ↑ ↓ : Select Item      |
|                                                                 |               |              | Enter: Select          |
| Change Settings                                                 | [Au           | to]          | +/- : Change Opt       |
|                                                                 |               |              | F1: General Help       |
|                                                                 |               |              | F2: Previous Values    |
|                                                                 |               |              | F3: Optimized Defaults |
|                                                                 |               |              | F4: Save & Reset       |
|                                                                 |               |              | ESC: Exit              |
|                                                                 |               |              |                        |
| Version 2.17.1254. Copyright (C) 2015 American Megatrends, Inc. |               |              |                        |

| Field Name     | Serial Port                        |  |
|----------------|------------------------------------|--|
| Default Value  | [Enabled]                          |  |
| Possible Value | Disabled                           |  |
|                | Enabled                            |  |
| Help           | Enable or Disable Serial Port(COM) |  |

| Field Name    | Device Settings                                                         |
|---------------|-------------------------------------------------------------------------|
| Default Value | Device Super IO COM2 Address and IRQ.                                   |
| Comment       | This field is not selectable. There is no help text associated with it. |

| Field Name     | Change Settings                                |
|----------------|------------------------------------------------|
| Default Value  | [Auto]                                         |
| Possible Value | Auto                                           |
|                | IO=2E8h; IRQ=7;                                |
|                | IO=3E8h; IRQ=3,4,5,6,7,9,10,11,12;             |
|                | IO=2E8h; IRQ=3,4,5,6,7,9,10,11,12;             |
|                | IO=2F0h; IRQ=3,4,5,6,7,9,10,11,12;             |
|                | IO=2E0h; IRQ=3,4,5,6,7,9,10,11,12;             |
| Help           | Select an optimal settings for Super IO Device |

#### 2.5.3 Serial Port 3 Configuration

| Main Advanced Chipset                                           | Security | Boot   | Save & Exit |                        |
|-----------------------------------------------------------------|----------|--------|-------------|------------------------|
| Serial Port 3 Configuration                                     |          |        |             | Item help              |
|                                                                 |          |        |             |                        |
| Serial Port                                                     |          | [Enabl | ed]         | →←: Select Screen      |
| <b>Device Settings</b>                                          |          | IO=2E  | 8h; IRQ=6;  | ↑ ↓ : Select Item      |
|                                                                 |          |        |             | Enter: Select          |
| Change Settings                                                 |          | [Auto] |             | +/- : Change Opt       |
| Device Mode                                                     |          | [RS-23 | 32]         | F1: General Help       |
|                                                                 |          |        |             | F2: Previous Values    |
|                                                                 |          |        |             | F3: Optimized Defaults |
|                                                                 |          |        |             | F4: Save & Reset       |
|                                                                 |          |        |             | ESC: Exit              |
|                                                                 |          |        |             |                        |
| Version 2.17.1254. Copyright (C) 2015 American Megatrends, Inc. |          |        |             |                        |

| Field Name     | Serial Port                        |  |
|----------------|------------------------------------|--|
| Default Value  | [Enabled]                          |  |
| Possible Value | Disabled                           |  |
|                | Enabled                            |  |
| Help           | Enable or Disable Serial Port(COM) |  |

| Field Name    | Device Settings                                                         |
|---------------|-------------------------------------------------------------------------|
| Default Value | Device Super IO COM3 Address and IRQ.                                   |
| Comment       | This field is not selectable. There is no help text associated with it. |

| Field Name     | Change Settings                                |
|----------------|------------------------------------------------|
| Default Value  | [Auto]                                         |
| Possible Value | Auto                                           |
|                | IO=2E8h; IRQ=7;                                |
|                | IO=3E8h; IRQ=3,4,5,6,7,9,10,11,12;             |
|                | IO=2E8h; IRQ=3,4,5,6,7,9,10,11,12;             |
|                | IO=2F0h; IRQ=3,4,5,6,7,9,10,11,12;             |
|                | IO=2E0h; IRQ=3,4,5,6,7,9,10,11,12;             |
| Help           | Select an optimal settings for Super IO Device |

| Field Name     | Device Mode                 |
|----------------|-----------------------------|
| Default Value  | [RS-232]                    |
| Possible Value | RS-422                      |
|                | RS-232                      |
|                | RS-485                      |
| Help           | Change the Serial Port Mode |

#### 2.5.4 Serial Port 4 Configuration

| Main Advanced Chipset       | Security Boot         | Save & Exit       |                        |
|-----------------------------|-----------------------|-------------------|------------------------|
| Serial Port 4 Configuration |                       |                   | Item help              |
|                             |                       |                   |                        |
| Serial Port                 | [Ena                  | bled]             | →←: Select Screen      |
| <b>Device Settings</b>      | IO=3                  | F8h; IRQ=4;       | ↑ ↓ : Select Item      |
|                             |                       |                   | Enter: Select          |
| Change Settings             | [Auto                 | <b>o</b> ]        | +/- : Change Opt       |
| Device Mode                 | [RS-                  | 232]              | F1: General Help       |
|                             |                       |                   | F2: Previous Values    |
|                             |                       |                   | F3: Optimized Defaults |
|                             |                       |                   | F4: Save & Reset       |
|                             |                       |                   | ESC: Exit              |
|                             |                       |                   |                        |
| Version 2.17.12             | 54 Copyright (C) 2015 | American Megatrer | nds, Inc.              |

| Field Name     | Serial Port                        |  |
|----------------|------------------------------------|--|
| Default Value  | [Enabled]                          |  |
| Possible Value | Disabled                           |  |
|                | Enabled                            |  |
| Help           | Enable or Disable Serial Port(COM) |  |

| Field Name    | Device Settings                                                         |
|---------------|-------------------------------------------------------------------------|
| Default Value | Device Super IO COM4 Address and IRQ.                                   |
| Comment       | This field is not selectable. There is no help text associated with it. |

| Field Name     | Change Settings                                |
|----------------|------------------------------------------------|
| Default Value  | [Auto]                                         |
| Possible Value | Auto                                           |
|                | IO=3F8h; IRQ=4;                                |
|                | IO=3F8h; IRQ=3,4,5,6,7,9,10,11,12;             |
|                | IO=2F8h; IRQ=3,4,5,6,7,9,10,11,12;             |
|                | IO=3E8h; IRQ=3,4,5,6,7,9,10,11,12;             |
|                | IO=2E8h; IRQ=3,4,5,6,7,9,10,11,12;             |
| Help           | Select an optimal settings for Super IO Device |

| Field Name     | Device Mode                 |
|----------------|-----------------------------|
| Default Value  | [RS-232]                    |
| Possible Value | RS-422                      |
|                | RS-232                      |
|                | RS-485                      |
| Help           | Change the Serial Port Mode |

#### 2.5.5 Parallel Port Configuration

| Main Advanced Chipset                                           | Security Boot Save & Exit |                        |  |  |  |
|-----------------------------------------------------------------|---------------------------|------------------------|--|--|--|
| Parallel Port Configuration                                     |                           | Item help              |  |  |  |
|                                                                 |                           |                        |  |  |  |
| Parallel Port                                                   | [Enabled]                 | →←: Select Screen      |  |  |  |
| <b>Device Settings</b>                                          | IO=378h; IRQ=5;           | ↑ ↓ : Select Item      |  |  |  |
|                                                                 |                           | Enter: Select          |  |  |  |
| Change Settings                                                 | [Auto]                    | +/- : Change Opt       |  |  |  |
| Device Mode                                                     | [STD Printer Mode]        | F1: General Help       |  |  |  |
|                                                                 |                           | F2: Previous Values    |  |  |  |
|                                                                 |                           | F3: Optimized Defaults |  |  |  |
|                                                                 |                           | F4: Save & Reset       |  |  |  |
|                                                                 |                           | ESC: Exit              |  |  |  |
|                                                                 |                           |                        |  |  |  |
| Version 2.17.1254. Copyright (C) 2015 American Megatrends, Inc. |                           |                        |  |  |  |

| Field Name     | Parallel Port                             |
|----------------|-------------------------------------------|
| Default Value  | [Enabled]                                 |
| Possible Value | Disabled                                  |
|                | Enabled                                   |
| Help           | Enable or Disable Parallel Port(LPT/LPTE) |

| Field Name    | Device Settings                                                         |
|---------------|-------------------------------------------------------------------------|
| Default Value | Device Super IO Parallel Port Address/IRQ/DMA.                          |
| Comment       | This field is not selectable. There is no help text associated with it. |

| Field Name     | Change Settings                                |
|----------------|------------------------------------------------|
| Default Value  | [Auto]                                         |
| Possible Value | Auto                                           |
|                | IO=378h; IRQ=5;                                |
|                | IO=378h; IRQ=5,6,7,9,10,11,12;                 |
|                | IO=278h; IRQ=5,6,7,9,10,11,12;                 |
|                | IO=3BCh; IRQ=5,6,7,9,10,11,12;                 |
| Help           | Select an optimal settings for Super IO Device |

| Field Name     | Device Mode                  |  |  |  |
|----------------|------------------------------|--|--|--|
| Default Value  | [STD Printer Mode]           |  |  |  |
| Possible Value | STD Printer Mode             |  |  |  |
|                | SPP Mode                     |  |  |  |
|                | EPP-1.9 and SPP Mode         |  |  |  |
|                | ECP Mode                     |  |  |  |
|                | ECP and EPP 1.9 Mode         |  |  |  |
|                | ECP and EPP 1.7 Mode         |  |  |  |
| Help           | Change the Printer Port mode |  |  |  |

#### 2.6 Hardware Monitor

| Main    | Advanced                                                        | Chipset        | Security       | Boot       | Save & Exit    |                        |
|---------|-----------------------------------------------------------------|----------------|----------------|------------|----------------|------------------------|
| Pc He   | alth Status                                                     |                |                |            |                | Item help              |
| Front 1 | Fan Speed                                                       |                |                | : N/A      |                | →←: Select Screen      |
|         | an Speed                                                        |                |                | : N/A      |                | ↑↓: Select Item        |
| Rear F  | an Speed                                                        |                |                | : N/A      |                | Enter: Select          |
|         |                                                                 |                |                |            |                | +/- : Change Opt       |
|         |                                                                 |                |                |            |                | F1: General Help       |
|         |                                                                 |                |                |            |                | F2: Previous Values    |
|         |                                                                 |                |                |            |                | F3: Optimized Defaults |
|         |                                                                 |                |                |            |                | F4: Save & Reset       |
|         |                                                                 |                |                |            |                | ESC: Exit              |
|         |                                                                 | Version 2.17.1 | 254. Copyright | (C) 2015 A | merican Megatr | ends. Inc.             |
|         | Version 2.17.1254. Copyright (C) 2015 American Megatrends, Inc. |                |                |            |                |                        |

### 2.7 S5 RTC Wake Settings

| Main           | Advanced                                                        | Chipset    | Boot          | Security | Save &                 |                     |  |
|----------------|-----------------------------------------------------------------|------------|---------------|----------|------------------------|---------------------|--|
|                |                                                                 |            |               |          | Exit                   |                     |  |
| Wak            | e system fro                                                    | m Fixed Ti | me            | [Dis     | able]                  | Item help           |  |
| Wak            | e up hour                                                       |            |               | 0        |                        |                     |  |
| Wak            | e up minute                                                     |            |               | 0        |                        | →←: Select Screen   |  |
| Wake up second |                                                                 |            | 0             |          | ↑↓: Select Item        |                     |  |
|                |                                                                 |            | Enter: Select |          |                        |                     |  |
|                |                                                                 |            |               |          | +/- : Change Opt       |                     |  |
|                |                                                                 |            |               |          |                        | F1: General Help    |  |
|                |                                                                 |            |               |          |                        | F2: Previous Values |  |
|                |                                                                 |            |               |          | F3: Optimized Defaults |                     |  |
|                |                                                                 |            |               |          | F4: Save & Reset       |                     |  |
|                |                                                                 |            |               |          |                        | ESC: Exit           |  |
|                |                                                                 |            |               |          |                        |                     |  |
|                | Version 2.17.1254. Copyright (C) 2012 American Megatrends, Inc. |            |               |          |                        |                     |  |

| Field Name                              | Wake system from Fixed Time                            |  |  |
|-----------------------------------------|--------------------------------------------------------|--|--|
| Default Value                           | [Disabled]                                             |  |  |
| Possible Value                          | Disabled                                               |  |  |
|                                         | Enabled                                                |  |  |
| Help                                    | Enable or Disable System wake on alarm event.          |  |  |
|                                         |                                                        |  |  |
| Field Name                              | Wake up hour                                           |  |  |
| Default Value                           | [0]                                                    |  |  |
| Possible Value                          | 0-23                                                   |  |  |
| Help                                    | Select 0-23 For example enter 3 for 3am and 15 for 3pm |  |  |
|                                         |                                                        |  |  |
| Field Name                              | Wake up minute                                         |  |  |
| Default Value                           | [0]                                                    |  |  |
| Possible Value                          | 0-59                                                   |  |  |
| Help                                    | 0 - 59                                                 |  |  |
| A 4 4 4 4 4 4 4 4 4 4 4 4 4 4 4 4 4 4 4 |                                                        |  |  |
| Field Name                              | Wake up second                                         |  |  |
| Default Value                           | [0]                                                    |  |  |
| Possible Value                          | 0 - 59                                                 |  |  |
|                                         |                                                        |  |  |
| Help                                    | 0 - 59                                                 |  |  |

### 2.8 CPU Configuration

| Main Advanced C            | Chipset               | Security       | Boot         | Save & Exit       |                        |
|----------------------------|-----------------------|----------------|--------------|-------------------|------------------------|
| CPU Configuration          |                       |                |              |                   | Item help              |
| Intel(R) Core(TM) C        | PU [CPU               | NAME] @        | [CPU F       | req.] GHz         |                        |
| <b>CPU Signature</b>       |                       |                | 506E3        |                   |                        |
| Microcode Patch            |                       |                | 33           |                   |                        |
| CPU Speed                  |                       |                | 3600 MI      | Hz                |                        |
| <b>Processor Cores</b>     |                       |                | 4            |                   |                        |
| <b>Hyper Threading Tec</b> | chnology              |                | Support      | ed                |                        |
| Intel VT-x Technology      | y                     |                | Support      | ed                |                        |
| Intel SMX Technolog        | y                     |                | Support      | ed                |                        |
| 64-bit                     |                       |                | Support      | ed                |                        |
| EIST Technology            |                       |                | Support      | ed                |                        |
|                            |                       |                |              |                   |                        |
| L1 Data Cache              |                       |                | 32 KB x      | 4                 |                        |
| L1 Code Cache              |                       |                | 32 KB x      | 4                 |                        |
| L2 Cache                   |                       |                | 256 KB       | x 4               |                        |
| L3 Cache                   |                       |                | <b>6MB</b>   |                   |                        |
| L4 Cache                   |                       |                | Not Pres     | sent              |                        |
|                            |                       |                |              |                   | →←: Select Screen      |
| Hyper-threading            |                       |                | [Enabled     | []                | <b>↑↓: Select Item</b> |
| Active Processor Cores     | S                     |                | [All]        |                   | Enter: Select          |
| Intel Virtualization Tec   | chnology              |                | [Enabled     | []                | +/- : Change Opt       |
| Hardware Prefetcher        |                       |                | [Enabled     | <u>[]</u>         | F1: General Help       |
| Adjacent Cache Line P      | Prefetch              |                | [Enabled     | <u>l]</u>         | F2: Previous Values    |
| Intel(R) SpeedStep(tm)     | )                     |                | [Enabled     | l]                | F3: Optimized Defaults |
| Turbo Mode                 |                       |                | [Enabled     | []                | F4: Save & Reset       |
| CPU C states               |                       |                | [Enabled     | l]                | ESC: Exit              |
| Enhanced C-states          |                       |                | [Enabled     | l]                |                        |
| Package C State limit      | Package C State limit |                |              |                   |                        |
| Intel TXT(LT) Support      |                       |                | [Disable     | d]                |                        |
|                            |                       |                |              |                   |                        |
| Vers                       | sion 2.17.12          | 254. Copyright | t (C) 2015 A | American Megatrer | nds, Inc.              |

| Field Name    | CPU Configuration                                                       |
|---------------|-------------------------------------------------------------------------|
| Default Value | [Intel CPU Brand String]                                                |
| Comment       | This field is not selectable. There is no help text associated with it. |

| Field Name            | CPU Signature                                                                                      |  |  |  |
|-----------------------|----------------------------------------------------------------------------------------------------|--|--|--|
| Default Value         | Displays CPU Signature                                                                             |  |  |  |
| Comment               | This field is not selectable. There is no help text associated with it.                            |  |  |  |
|                       |                                                                                                    |  |  |  |
| Field Name            | Microcode Patch                                                                                    |  |  |  |
| Default Value         | CPU Microcode Patch Revision                                                                       |  |  |  |
| Comment               | This field is not selectable. There is no help text associated with it.                            |  |  |  |
|                       |                                                                                                    |  |  |  |
| Field Name            | CPU Speed                                                                                          |  |  |  |
| Default Value         | Displays the CPU Speed                                                                             |  |  |  |
| Comment               | This field is not selectable. There is no help text associated with it.                            |  |  |  |
| Ei-14 Name            | Processor Cours                                                                                    |  |  |  |
| Field Name            | Processor Cores                                                                                    |  |  |  |
| Default Value Comment | Displays number of cores.  This field is not selectable. There is no help text associated with it. |  |  |  |
| Comment               | This field is not selectable. There is no help text associated with it.                            |  |  |  |
| Field Name            | Intel HT Technology                                                                                |  |  |  |
| Default Value         | When Hyper-threading is enabled, 2 logical CPUS per core is present.                               |  |  |  |
| Comment               | This field is not selectable. There is no help text associated with it.                            |  |  |  |
| Comment               | This field is not selectable. There is no help text associated with it.                            |  |  |  |
| Field Name            | Intel VT-x Technology                                                                              |  |  |  |
| Default Value         | CPU VMX hardware support for virtual machines.                                                     |  |  |  |
| Comment               | This field is not selectable. There is no help text associated with it.                            |  |  |  |
|                       |                                                                                                    |  |  |  |
| Field Name            | Intel SMX Technology                                                                               |  |  |  |
| Default Value         | Secure Mode extensions support.                                                                    |  |  |  |
| Comment               | This field is not selectable. There is no help text associated with it.                            |  |  |  |
|                       |                                                                                                    |  |  |  |
| Field Name            | 64-bit                                                                                             |  |  |  |
| Default Value         | Displays if 64-bit supported                                                                       |  |  |  |
| Comment               | This field is not selectable. There is no help text associated with it.                            |  |  |  |
| 71.1137               |                                                                                                    |  |  |  |
| Field Name            | EIST Technology                                                                                    |  |  |  |
| Default Value         | Displays if EIST Technology supported                                                              |  |  |  |
| Comment               | This field is not selectable. There is no help text associated with it.                            |  |  |  |
| Field Name            | L1 Data Cache                                                                                      |  |  |  |
| Default Value         | L1 Data Cache L1 Data Cache Size                                                                   |  |  |  |
| Comment               | This field is not selectable. There is no help text associated with it.                            |  |  |  |
| Comment               | This field is not selectable. There is no help text associated with it.                            |  |  |  |
| Field Name            | L1 Code Cache                                                                                      |  |  |  |
| Default Value         | L1 Code Cache Size                                                                                 |  |  |  |
| Comment               | This field is not selectable. There is no help text associated with it.                            |  |  |  |
|                       | 1                                                                                                  |  |  |  |
| Field Name            | L2 Cache                                                                                           |  |  |  |
| Default Value         | L2 Cache Size                                                                                      |  |  |  |
| Comment               | This field is not selectable. There is no help text associated with it.                            |  |  |  |
|                       |                                                                                                    |  |  |  |
| Field Name            | L3 Cache                                                                                           |  |  |  |
| Default Value         | L3 Cache Size                                                                                      |  |  |  |
| Comment               | This field is not selectable. There is no help text associated with it.                            |  |  |  |
|                       |                                                                                                    |  |  |  |
| Field Name            | L4 Cache                                                                                           |  |  |  |
| Default Value         | L4 Cache Size                                                                                      |  |  |  |

| Comment        | This field is not selectable. There is no help text associated with it. |
|----------------|-------------------------------------------------------------------------|
|                |                                                                         |
| Field Name     | Hyper-threading (Hided if HT not Supported)                             |
| Default Value  | [Enabled]                                                               |
| Possible Value | Enabled                                                                 |
| rossible value | Disabled                                                                |
| Help           | Enabled for Windows XP and Linux (OS optimized for Hyper-Threading      |
| ПСТР           | Technology) and Disabled for other OS (OS not optimized for             |
|                | Hyper-Threading Technology). When Disable only one thread per enable    |
|                | core is enabled.                                                        |
|                |                                                                         |
| Field Name     | Active Processor Cores                                                  |
| Default Value  | [All]                                                                   |
| Possible Value | All                                                                     |
|                | 1/2/3/4/5/6/7/8                                                         |
| Help           | Number of cores to enable in each processor package.                    |
|                |                                                                         |
| Field Name     | Intel Virtualization Technology                                         |
| Default Value  | [Enabled]                                                               |
| Possible Value | Enabled                                                                 |
|                | Disabled                                                                |
| Help           | When enabled, a VMM can utilize the additional hardware capabilities    |
|                | provided by Vanderpool Technology                                       |
|                |                                                                         |
| Field Name     | Hardware Prefetcher                                                     |
| Default Value  | [Enabled]                                                               |
| Possible Value | Enabled                                                                 |
|                | Disabled                                                                |
| Help           | To turn on/off the MLC streamer prefetcher.                             |
| Field Name     | Adjacent Cache Line Prefetch                                            |
| Default Value  | [Enabled]                                                               |
| Possible Value | Enabled                                                                 |
| Possible value | Disabled                                                                |
| Help           | To turn on/off the prefetching of adjacent cache lines.                 |
| Пер            | To tail on on the preferenting of adjacent eache mies.                  |
| Field Name     | Intel(R) SpeedStep(tm)                                                  |
| Default Value  | [Enabled]                                                               |
| Possible Value | Enabled                                                                 |
|                | Disabled                                                                |
| Help           | Allows more than two frequency ranges to be supported.                  |
|                |                                                                         |
| Field Name     | Turbo Mode                                                              |
| Default Value  | [Enabled]                                                               |
| Possible Value | Enabled                                                                 |
|                | Disabled                                                                |
| Help           | Turbo Mode                                                              |
| F'.11 N        | CDU C -4-4-                                                             |
| Field Name     | CPU C states                                                            |
| Default Value  | [Enabled]                                                               |
| Possible Value | Enabled Disabled                                                        |
| Help           | Enable or disable CPU C states.                                         |
| Погр           | Endoic of disdoic Ci O C states.                                        |

| Field Name     | Enhanced C-states                                                  |
|----------------|--------------------------------------------------------------------|
| Default Value  | [Enabled]                                                          |
| Possible Value | Enabled                                                            |
|                | Disabled                                                           |
| Help           | Enable/Disable C1E. When enabled, CPU will switch to minimum speed |
|                | when all cores enter C-State.                                      |

| Field Name     | Package C state limit |  |
|----------------|-----------------------|--|
| Default Value  | [AUTO]                |  |
| Possible Value | C0/C1                 |  |
|                | C2                    |  |
|                | C3                    |  |
|                | C6                    |  |
|                | C7                    |  |
|                | C7s                   |  |
|                | C8                    |  |
|                | AUTO                  |  |
| Help           | Package C State limit |  |

| Field Name     | Intel TXT(LT) Support                        |
|----------------|----------------------------------------------|
| Default Value  | [Disabled]                                   |
| Possible Value | Disabled                                     |
|                | Enable                                       |
| Help           | Enables or Disables Intel(R) TXT(LT) support |

### 2.9 SATA Configuration

| Main Advanced       | Chipset                               | Security                                                        | Boot            | Save & Exit |                |          |  |  |
|---------------------|---------------------------------------|-----------------------------------------------------------------|-----------------|-------------|----------------|----------|--|--|
|                     |                                       |                                                                 |                 |             | Item           | help     |  |  |
| SATA Mode Selecti   | on                                    |                                                                 | [AHCI]          |             |                |          |  |  |
| ➤ Software Feature  | ► Software Feature Mask Configuration |                                                                 |                 |             |                |          |  |  |
|                     |                                       |                                                                 |                 |             |                |          |  |  |
| Serial ATA Port 0 ( | (M.2)                                 |                                                                 | <b>Empty</b>    |             |                |          |  |  |
| Hot Plug            |                                       |                                                                 | [Disable        | d]          |                |          |  |  |
| Serial ATA Port 1   |                                       |                                                                 | <b>Empty</b>    |             |                |          |  |  |
| Hot Plug            | [Disable                              | d]                                                              | →←: Select Sc   | reen        |                |          |  |  |
| Serial ATA Port 2   | <b>Empty</b>                          |                                                                 | ↑↓: Select Item |             |                |          |  |  |
| Hot Plug            | [Disable                              | d]                                                              | Enter: Select   |             |                |          |  |  |
| Serial ATA Port 3   | <b>Empty</b>                          |                                                                 | +/- : Change O  | pt          |                |          |  |  |
| Hot Plug            | [Disable                              | d]                                                              | F1: General H   | elp         |                |          |  |  |
| Serial ATA Port 4   |                                       |                                                                 | <b>Empty</b>    |             | F2: Previous V | alues    |  |  |
| Hot Plug            |                                       |                                                                 | [Disable        | d]          | F3: Optimized  | Defaults |  |  |
| Serial ATA Port 5   |                                       |                                                                 | <b>Empty</b>    |             | F4: Save & Re  | set      |  |  |
| Hot Plug            |                                       |                                                                 | [Disable        | d]          | ESC: Exit      |          |  |  |
|                     |                                       |                                                                 |                 |             |                |          |  |  |
| V                   | ersion 2.17.1                         | Version 2.17.1254. Copyright (C) 2015 American Megatrends, Inc. |                 |             |                |          |  |  |

| Field Name     | SATA Mode Selection                        |
|----------------|--------------------------------------------|
| Default Value  | [AHCI]                                     |
| Possible Value | AHCI/RAID                                  |
| Help           | Determines how SATA controller(s) operate. |
|                |                                            |
| Field Name     | Software Feeture Mosk Configuration        |

| Field Name | Software Feature Mask Configuration                           |
|------------|---------------------------------------------------------------|
| Help       | RAID OROM/RST driver will refer to the SWFM configuration to  |
|            | enable or disable the storage features.                       |
| Comment    | Press Enter when selected to go into the associated Sub-Menu. |

| Field Name     | Serial ATA Port [0:5]  |
|----------------|------------------------|
| Default Value  | Empty                  |
| Possible Value | SATA Device Model Name |

| Field Name     | Hot Plug                               |
|----------------|----------------------------------------|
| Default Value  | [Disabled]                             |
| Possible Value | Disabled/Enabled                       |
| Help           | Designates this port as Hot Pluggable. |

#### **2.9.1 Software Feature Mask Configuration**

| Main        | Advanced      | Chipset      | Security      | Boot     | Save &<br>Exit |                        |
|-------------|---------------|--------------|---------------|----------|----------------|------------------------|
|             |               |              |               |          |                | Item help              |
| <b>ORON</b> | l UI Normal I | Delay        |               | [2 Se    | econds]        |                        |
|             |               |              |               |          |                | →←: Select Screen      |
|             |               |              |               |          |                | ↑ ↓ : Select Item      |
|             |               |              |               |          |                | Enter: Select          |
|             |               |              |               |          |                | +/- : Change Opt       |
|             |               |              |               |          |                | F1: General Help       |
|             |               |              |               |          |                | F2: Previous Values    |
|             |               |              |               |          |                | F3: Optimized Defaults |
|             |               |              |               |          |                | F4: Save & Reset       |
|             |               |              |               |          |                | ESC: Exit              |
|             |               |              |               |          |                |                        |
|             | Vers          | sion 2.17.12 | 54. Copyright | (C) 2015 | American Meg   | gatrends, Inc.         |

| Field Name     | OROM UI Normal Delay                                           |
|----------------|----------------------------------------------------------------|
| Default Value  | [2 Seconds]                                                    |
| Possible Value | 2 Seconds                                                      |
|                | 4 Seconds                                                      |
|                | 6 Seconds                                                      |
|                | 8 Seconds                                                      |
| Help           | Select the delay time of the OROM UI Splash Screen in a normal |
|                | status.                                                        |

#### 2.10 AMI Graphic Output Protocol Policy

| Main    | Advanced                                                        | Chipset   | Security | Boot | Save & Exit  |                        |
|---------|-----------------------------------------------------------------|-----------|----------|------|--------------|------------------------|
| Intel ( | R) Skylake G                                                    | Item help |          |      |              |                        |
| Intel ( | R) GOP Driv                                                     |           |          |      |              |                        |
| Output  | Select                                                          |           |          | [Out | put Devices] | →←: Select Screen      |
|         |                                                                 |           |          |      |              | <b>↑↓: Select Item</b> |
|         |                                                                 |           |          |      |              | Enter: Select          |
|         |                                                                 |           |          |      |              | +/- : Change Opt       |
|         |                                                                 |           |          |      |              | F1: General Help       |
|         |                                                                 |           |          |      |              | F2: Previous Values    |
|         |                                                                 |           |          |      |              | F3: Optimized Defaults |
|         |                                                                 |           |          |      |              | F4: Save & Reset       |
|         |                                                                 |           |          |      |              | ESC: Exit              |
|         |                                                                 |           |          |      |              |                        |
|         | Version 2.17.1254. Copyright (C) 2015 American Megatrends, Inc. |           |          |      |              |                        |

| Field Name     | Display Device Name |
|----------------|---------------------|
| Default Value  | By Graphic card     |
| Possible Value | By Graphic card     |
| Help           | NA                  |

| Field Name     | Display Device Driver Version Information |
|----------------|-------------------------------------------|
| Default Value  | By Graphic card                           |
| Possible Value | By Graphic card                           |
| Help           | NA                                        |

| Field Name     | Output Select                                          |  |  |  |
|----------------|--------------------------------------------------------|--|--|--|
| Default Value  | Dynamic generate by graphic GOP driver, no fixed name. |  |  |  |
| Possible Value | Output Device 1                                        |  |  |  |
|                | Output Device 2                                        |  |  |  |
| Help           | Output Interface                                       |  |  |  |

#### 1.1

### 2.11 Network Stack Configuration

| Main | Advanced                                                        | Chipset | Security | Boot     | Save & Exit |                        |
|------|-----------------------------------------------------------------|---------|----------|----------|-------------|------------------------|
|      | -                                                               | -       | -        | <u>-</u> | -           | Item help              |
| Netv | vork stack                                                      |         | [Dis     | abled]   |             |                        |
| Ipv4 | PXE Support                                                     |         | [Ena     | abled]   |             | →←: Select Screen      |
| Ipv6 | PXE Support                                                     |         | [Ena     | abled]   |             | <b>↑↓: Select Item</b> |
|      |                                                                 |         |          |          |             | Enter: Select          |
|      |                                                                 |         |          |          |             | +/- : Change Opt       |
|      |                                                                 |         |          |          |             | F1: General Help       |
|      |                                                                 |         |          |          |             | F2: Previous Values    |
|      |                                                                 |         |          |          |             | F3: Optimized Defaults |
|      |                                                                 |         |          |          |             | F4: Save & Reset       |
|      |                                                                 |         |          |          |             | ESC: Exit              |
|      |                                                                 |         |          |          |             |                        |
|      | Version 2.17.1254. Copyright (C) 2015 American Megatrends, Inc. |         |          |          |             |                        |

| Field Name     | Network stack                            |
|----------------|------------------------------------------|
| Default Value  | [Disabled]                               |
| Possible Value | Disabled (Restore non-Windows 8 Default) |
|                | Enabled                                  |
| Help           | Enable/Disable UEFI Network stack.       |

| Field Name     | Ipv4 PXE Support                                                    |
|----------------|---------------------------------------------------------------------|
| Default Value  | [Enabled]                                                           |
| Possible Value | Disabled                                                            |
|                | Enabled                                                             |
| Help           | Enable Ipv4 PXE Boot Support. If disabled IPV4 PXE boot option will |
|                | not be created.                                                     |

| Field Name     | Ipv6 PXE Support                                                    |
|----------------|---------------------------------------------------------------------|
| Default Value  | [Enabled]                                                           |
| Possible Value | Disabled                                                            |
|                | Enabled                                                             |
| Help           | Enable Ipv6 PXE Boot Support. If disabled IPV6 PXE boot option will |
|                | not be created.                                                     |

### 2.12 CSM Configuration

| Main                 | Advanced                                   | Chipset        | Security       | Boot                          | Save & Exit                        |                           |       |
|----------------------|--------------------------------------------|----------------|----------------|-------------------------------|------------------------------------|---------------------------|-------|
| Compa                | Compatibility Support Module Configuration |                |                |                               |                                    |                           | help  |
| CSM Support          |                                            | [Enable        | ed]            |                               |                                    |                           |       |
| CSM1                 | 6 Module Ver                               | sion           |                | 07.79                         | →←: Select Screen  ↑↓: Select Item |                           |       |
| Option Rom execution |                                            |                |                | Enter: Select<br>+/- : Change |                                    |                           |       |
| Networ               | dr.                                        |                |                | [DO no                        | t launch]                          | F1: General F2: Previous  | _     |
| Storage              |                                            | [Legacy        | -              | F3: Optimize                  |                                    |                           |       |
| Video Other F        | PCI devices                                |                |                | [Legacy                       | _                                  | F4: Save & F<br>ESC: Exit | Reset |
| Other 1              | Crucvices                                  |                |                | [Legacy                       | <b>/</b> ]                         | ESC. Exit                 |       |
|                      | V                                          | ersion 2.17.12 | 254. Copyright | (C) 2015 Ameri                | can Megatrends,                    | Inc.                      |       |

| Field Name     | CSM support                                                                  |
|----------------|------------------------------------------------------------------------------|
| Default Value  | [Enabled]                                                                    |
| Possible Value | Disabled                                                                     |
|                | Enabled                                                                      |
| Help           | Enable/Disable CSM Support.                                                  |
| Comment        | This option controls if CSM will be launched. (It can't be selected, it only |
|                | shows the status of the PXE OpROM's status, it can be changed by Boot        |
|                | Mode.)                                                                       |

| Field Name    | CSM16 Module Version                                                    |
|---------------|-------------------------------------------------------------------------|
| Default Value | 07.79                                                                   |
| Comment       | This field is not selectable. There is no help text associated with it. |

| Field Name     | Network                                              |
|----------------|------------------------------------------------------|
| Default Value  | [DO not launch]                                      |
| Possible Value | DO not launch                                        |
|                | UEFI                                                 |
|                | Legacy                                               |
| Help           | Controls the execution of UEFI and Legacy PXE OpROM. |

| Field Name     | Storage                                                  |
|----------------|----------------------------------------------------------|
| Default Value  | [Legacy]                                                 |
| Possible Value | DO not launch                                            |
|                | UEFI                                                     |
|                | Legacy                                                   |
| Help           | Controls the execution of UEFI and Legacy Storage OpROM. |

| Field Name    | Video    |
|---------------|----------|
| Default Value | [Legacy] |

| Possible Value | UEFI                                                   |
|----------------|--------------------------------------------------------|
|                | Legacy                                                 |
| Help           | Controls the execution of UEFI and Legacy Video OpROM. |

| Field Name     | Other PCI devices                                                 |
|----------------|-------------------------------------------------------------------|
| Default Value  | [Legacy]                                                          |
| Possible Value | DO not launch                                                     |
|                | UEFI                                                              |
|                | Legacy                                                            |
| Help           | Determines OpROM execution policy for devices other than Network, |
|                | Storage, or Video.                                                |

### 2.13 USB Configuration

| Main Advanced                                                   | Chipset           | Security | Boot    | Save & Exit            |                     |  |
|-----------------------------------------------------------------|-------------------|----------|---------|------------------------|---------------------|--|
| USB Configuration                                               | USB Configuration |          |         |                        |                     |  |
|                                                                 |                   |          |         |                        |                     |  |
| <b>USB Devices:</b>                                             |                   |          |         |                        |                     |  |
| 1 Keyboard, 1                                                   | Mouse             |          |         |                        |                     |  |
|                                                                 |                   |          |         |                        | →←: Select Screen   |  |
| Legacy USB Sup                                                  | ort               |          | [Enable | ed]                    | ↑↓: Select Item     |  |
| XHCI Hand-off                                                   |                   |          | [Enable | ed]                    | Enter: Select       |  |
| USB Mass Storage Driver Support                                 |                   |          | [Enable | ed]                    | +/- : Change Opt    |  |
| Port 60/64 Emulation [Disabled]                                 |                   |          | ed]     | F1: General Help       |                     |  |
|                                                                 |                   |          |         |                        | F2: Previous Values |  |
|                                                                 |                   |          |         | F3: Optimized Defaults |                     |  |
|                                                                 |                   |          |         |                        | F4: Save & Reset    |  |
|                                                                 |                   |          |         |                        | ESC: Exit           |  |
| Version 2.17.1249. Copyright (C) 2015 American Megatrends, Inc. |                   |          |         |                        |                     |  |

| Field Name    | USB Devices:                                                            |
|---------------|-------------------------------------------------------------------------|
| Default Value | Connected USB devices                                                   |
| Comment       | This field is not selectable. There is no help text associated with it. |

| Field Name     | Legacy USB Support                                                 |
|----------------|--------------------------------------------------------------------|
| Default Value  | [Enabled]                                                          |
| Possible Value | Disabled                                                           |
|                | Enabled                                                            |
|                | Auto                                                               |
| Help           | Enables Legacy USB support. AUTO option disables legacy support if |
|                | no USB devices are connected. DISABLE option will keep USB device  |
|                | available only for EFI applications.                               |

| Field Name     | XHCI Hand-off                                                    |
|----------------|------------------------------------------------------------------|
| Default Value  | [Enabled]                                                        |
| Possible Value | Disabled                                                         |
|                | Enabled                                                          |
| Help           | This is a workaround for OSes without XHCI hand-off support. The |
|                | XHCI ownership change should be claimed by XHCI driver.          |

| Field Name     | USB Mass Storage Driver Support                 |
|----------------|-------------------------------------------------|
| Default Value  | [Enabled]                                       |
| Possible Value | Disabled                                        |
|                | Enabled                                         |
| Help           | Enable/Disable USB Mass Storage Driver Support. |

| Field Name    | Port 60/64 Emulation |
|---------------|----------------------|
| Default Value | [Disabled]           |

| Possible Value | Disabled                                                               |
|----------------|------------------------------------------------------------------------|
|                | Enabled                                                                |
| Help           | Enables I/O port 60h/64h emulation support. This should be enabled for |
|                | the complete USB keyboard legacy support for non-USB aware OSes.       |

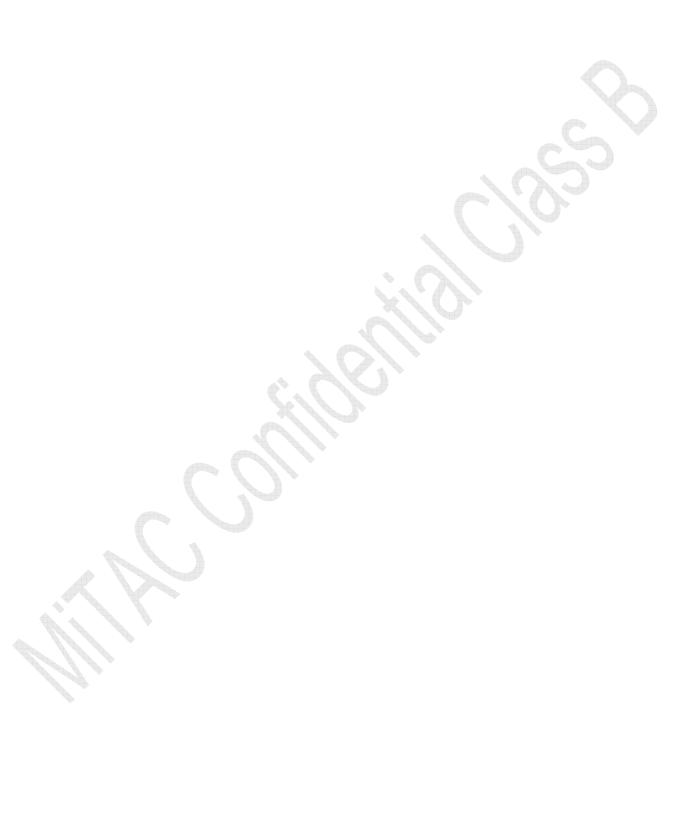

### 3 Chipset Page

| Main          | Advanced       | Chipset        | Security      | Boot       | Save & Exit      |                        |
|---------------|----------------|----------------|---------------|------------|------------------|------------------------|
| <b>►</b> Syst | em Agent (SA   | ) Configura    | tion          |            |                  | Item help              |
| <b>▶</b> PCF  | H-IO Configura | ation          |               |            |                  |                        |
|               |                |                |               |            |                  | →←: Select Screen      |
|               |                |                |               |            |                  | <b>↑↓: Select Item</b> |
|               |                |                |               |            |                  | Enter: Select          |
|               |                |                |               |            |                  | +/- : Change Opt       |
|               |                |                |               |            |                  | F1: General Help       |
|               |                |                |               |            |                  | F2: Previous Values    |
|               |                |                |               |            |                  | F3: Optimized Defaults |
|               |                |                |               |            |                  | F4: Save & Reset       |
|               |                |                |               |            |                  | ESC: Exit              |
|               |                |                |               |            |                  |                        |
|               | V              | ersion 2.17.12 | 254. Copyrigh | t (C) 2015 | American Megatre | nds, Inc.              |

| Field Name | System Agent (SA) Configuration                               |
|------------|---------------------------------------------------------------|
| Help       | System Agent (SA) Parameters                                  |
| Comment    | Press Enter when selected to go into the associated Sub-Menu. |

| Field Name | PCH-IO Configuration                                          |
|------------|---------------------------------------------------------------|
| Help       | PCH Parameters                                                |
| Comment    | Press Enter when selected to go into the associated Sub-Menu. |

#### 1.2 System Agent (SA) Configuration

| Main   | Advanced                                                        | Chipset | Security | Boot | Save & Exit |                        |
|--------|-----------------------------------------------------------------|---------|----------|------|-------------|------------------------|
| ► Grap | phics Configur                                                  | ation   |          |      |             | Item help              |
| ►Men   | nory Configura                                                  | ation   |          |      |             |                        |
|        |                                                                 |         |          |      |             |                        |
|        |                                                                 |         |          |      |             |                        |
|        |                                                                 |         |          |      |             | →←: Select Screen      |
|        |                                                                 |         |          |      |             | <b>↑↓: Select Item</b> |
|        |                                                                 |         |          |      |             | Enter: Select          |
|        |                                                                 |         |          |      |             | +/- : Change Opt       |
|        |                                                                 |         |          |      |             | F1: General Help       |
|        |                                                                 |         |          |      |             | F2: Previous Values    |
|        |                                                                 |         |          |      |             | F3: Optimized Defaults |
|        |                                                                 |         |          |      |             | F4: Save & Reset       |
|        |                                                                 |         |          |      |             | ESC: Exit              |
|        | Version 2.17.1254. Copyright (C) 2015 American Megatrends, Inc. |         |          |      | nds, Inc.   |                        |

| Field Name | <b>Graphics Configuration</b>                                 |
|------------|---------------------------------------------------------------|
| Help       | Config Graphics Settings.                                     |
| Comment    | Press Enter when selected to go into the associated Sub-Menu. |

| Field Name | Memory Configuration                                          |
|------------|---------------------------------------------------------------|
| Help       | Memory Configuration Parameters                               |
| Comment    | Press Enter when selected to go into the associated Sub-Menu. |

### 3.1.1 Graphics Configuration

| Main Advanced                                                   | Chipset                | Security | Boot   | Save & Exit |                        |  |
|-----------------------------------------------------------------|------------------------|----------|--------|-------------|------------------------|--|
| Graphics Configura                                              | Graphics Configuration |          |        |             |                        |  |
|                                                                 |                        |          |        |             |                        |  |
| Primary Display                                                 |                        |          | [Auto] |             | →←: Select Screen      |  |
| Internal Graphics                                               |                        |          | [Auto] |             | ↑↓: Select Item        |  |
| GTT Size                                                        |                        |          | [8MB]  |             | Enter: Select          |  |
| Aperture Size                                                   |                        |          | [256MB | ]           | +/- : Change Opt       |  |
| DVMT Pre-Allocated                                              | l                      |          | [32M]  |             | F1: General Help       |  |
| DVMT Total Gfx Me                                               | m                      |          | [256M] |             | F2: Previous Values    |  |
| ►LCD Control                                                    |                        |          |        |             | F3: Optimized Defaults |  |
|                                                                 |                        |          |        |             | F4: Save & Reset       |  |
|                                                                 |                        |          |        |             | ESC: Exit              |  |
|                                                                 |                        |          |        |             |                        |  |
| Version 2.17.1254. Copyright (C) 2015 American Megatrends, Inc. |                        |          |        |             |                        |  |

| Field Name     | Primary Display                                                |
|----------------|----------------------------------------------------------------|
| Default Value  | [Auto]                                                         |
| Possible Value | AUTO/IGFX/PEG/PCIE/SG                                          |
| Help           | Select which of IGFX/PEG/PCI Graphics device should be Primary |
|                | Display Or select SG for Switchable Gfx.                       |

| Field Name     | Internal Graphics                             |  |  |
|----------------|-----------------------------------------------|--|--|
| Default Value  | [AUTO]                                        |  |  |
| Possible Value | AUTO/Disabled/Enabled                         |  |  |
| Help           | Keep IGFX enabled based on the setup options. |  |  |

| Field Name     | GTT Size            |
|----------------|---------------------|
| Default Value  | [8MB]               |
| Possible Value | 2MB/4MB/8MB         |
| Help           | Select the GTT Size |

| Field Name     | Aperture Size                                                       |
|----------------|---------------------------------------------------------------------|
| Default Value  | [256M]                                                              |
| Possible Value | 128MB/256MB/512MB/1024MB/2048MB/4096MB                              |
| Help           | Select the Aperture Size                                            |
|                | Note: Above 4GB MMIO BIOS assignment is automatically enabled       |
|                | when selecting 2048MB aperture. To use this feature, please disable |
|                | CSM Support.                                                        |

| Field Name     | DVMT Pre-Allocated                                                                                                   |
|----------------|----------------------------------------------------------------------------------------------------|
| Default Value  | [32M]                                                                                                    |
| Possible Value | 32M / 64M / 96M / 128M / 160M / 192M / 224M / 256M / 288M<br>/320M / 352M / 384M / 416M / 448M / 480M / 512M/ 1024M/ |

|      | 1536M/ 2048M/ 4M/ 8M/ 12M/ 16M/ 20M/ 24M/ 28M/ (32M/F7)/<br>36M/ 40M/ 44M/ 48M/ 52M/ 56M/ 60M    |
|------|--------------------------------------------------------------------------------------------------|
| Help | Select DVMT 5.0 Pre-Allocated (Fixed) Graphics Memory size used by the Internal Graphics Device. |

| Field Name     | DVMT Total Gfx Mem                                            |
|----------------|---------------------------------------------------------------|
| Default Value  | [128M]                                                        |
| Possible Value | 128MB / 256MB / MAX                                           |
| Help           | Select DVMT5.0 Total Graphic Memory size used by the Internal |
|                | Graphics Device.                                              |

| Field Name | LCD Control                                                   | # |
|------------|---------------------------------------------------------------|---|
| Help       | LCD Control                                                   |   |
| Comment    | Press Enter when selected to go into the associated Sub-Menu. |   |

#### **3.1.1.1 LCD Control**

| Main A  | Advanced    | Chipset     | Security | Boot     | Save & Exit |                        |
|---------|-------------|-------------|----------|----------|-------------|------------------------|
| LCD C   | Control     |             |          |          |             | Item help              |
|         |             |             |          |          |             |                        |
| Primary | y IGFX Boot | Display     |          | [VBIOS   | Default]    | →←: Select Screen      |
| Second  | ary IGFX Bo | oot Display |          | [Disable | ed]         | <b>↑↓: Select Item</b> |
|         |             |             |          |          |             | Enter: Select          |
|         |             |             |          |          |             | +/- : Change Opt       |
|         |             |             |          |          |             | F1: General Help       |
|         |             |             |          |          |             | F2: Previous Values    |
|         |             |             |          |          |             | F3: Optimized Defaults |
|         |             |             |          |          |             | F4: Save & Reset       |
|         |             |             |          |          |             | ESC: Exit              |
|         |             |             |          |          |             |                        |
|         | V           | nds, Inc.   |          |          |             |                        |

| Field Name     | Primary IGFX Boot Display                                                                                                    |
|----------------|----------------------------------------------------------------------------------------------------|
| Default Value  | [VBIOS Default]                                                                                                    |
| Possible Value | VBIOS Default / EFP2 / EFP3                                                                                                    |
| Help           | Select the Video Device which will be activated during POST. This has no effect if external graphics present. Secondary boot display selection will appear based on your selection. VGA modes will be supported only on primary display |

| Field Name     | Secondary IGFX Boot Display      |  |  |  |
|----------------|----------------------------------|--|--|--|
| Default Value  | [Disabled]                       |  |  |  |
| Possible Value | Disabled / EFP2 / EFP3           |  |  |  |
| Help           | Select Secondary Display Device. |  |  |  |

#### 3.1.2 Memory Configuration

| Main Advanced                                                   | Chipset    | Boot | Security         | Save & Exit |                        |  |  |
|-----------------------------------------------------------------|------------|------|------------------|-------------|------------------------|--|--|
| Memory Informat                                                 | ion        |      |                  |             | Item help              |  |  |
|                                                                 |            |      |                  |             |                        |  |  |
| Memory Frequence                                                | e <b>y</b> |      | 2133 Mhz         |             | →←: Select Screen      |  |  |
| <b>Total Memory</b>                                             |            |      | 8192 MB          |             | <b>↑↓: Select Item</b> |  |  |
| DIMM#1                                                          |            |      | 8192 MB          |             | Enter: Select          |  |  |
| DIMM#2                                                          |            |      | <b>Not Prese</b> | nt          | +/- : Change Opt       |  |  |
| DIMM#3                                                          |            |      | Not Prese        | nt          | F1: General Help       |  |  |
| DIMM#4                                                          |            |      | <b>Not Prese</b> | nt          | F2: Previous Values    |  |  |
|                                                                 |            |      |                  |             | F3: Optimized Defaults |  |  |
|                                                                 |            |      |                  |             | F4: Save & Reset       |  |  |
|                                                                 |            |      |                  |             | ESC: Exit              |  |  |
|                                                                 |            |      |                  |             |                        |  |  |
| Version 2.17.1254. Copyright (C) 2015 American Megatrends, Inc. |            |      |                  |             |                        |  |  |

| Field Name | Memory Frequency                                                        |  |  |  |  |
|------------|-------------------------------------------------------------------------|--|--|--|--|
| Help       | Show Memory Frequency.                                                  |  |  |  |  |
| Comment    | This field is not selectable. There is no help text associated with it. |  |  |  |  |
|            |                                                                         |  |  |  |  |
| Field Name | Total Memory                                                            |  |  |  |  |
| Help       | Total Memory in the System.                                             |  |  |  |  |
| Comment    | This field is not selectable. There is no help text associated with it. |  |  |  |  |
|            |                                                                         |  |  |  |  |
| Field Name | DIMM#[1:4]                                                              |  |  |  |  |
| Help       | Memory in the DIMM.                                                     |  |  |  |  |
| Comment    | This field is not selectable. There is no help text associated with it. |  |  |  |  |

### 1.3 PCH-IO Configuration

| Main  | Advanced                                                        | Chipset | Security | Boot       | Save & Exit |                        |  |  |
|-------|-----------------------------------------------------------------|---------|----------|------------|-------------|------------------------|--|--|
| ►HD   | Audio Configu                                                   | uration |          |            |             | Item help              |  |  |
|       |                                                                 |         |          |            |             | →←: Select Screen      |  |  |
| Deep  | Sx Power Poli                                                   | cies    |          | [Disabled] |             | <b>↑↓: Select Item</b> |  |  |
| Wake  | on LAN                                                          |         |          | [Enabled]  |             | Enter: Select          |  |  |
| State | After G3                                                        |         |          | [S5 State] |             | +/- : Change Opt       |  |  |
|       |                                                                 |         |          |            |             | F1: General Help       |  |  |
|       |                                                                 |         |          |            |             | F2: Previous Values    |  |  |
|       |                                                                 |         |          |            |             | F3: Optimized Defaults |  |  |
|       |                                                                 |         |          |            |             | F4: Save & Reset       |  |  |
|       |                                                                 |         |          |            |             | ESC: Exit              |  |  |
|       |                                                                 |         |          |            |             |                        |  |  |
|       | Version 2.17.1254. Copyright (C) 2015 American Megatrends, Inc. |         |          |            |             |                        |  |  |

| Field Name | HD Audio Configuration                                        |
|------------|---------------------------------------------------------------|
| Help       | HD Audio Subsystem Configuration Settings                     |
| Comment    | Press Enter when selected to go into the associated Sub-Menu. |

| Field Name     | DeepSx Power Policies                    |
|----------------|------------------------------------------|
| Default Value  | [Disabled]                               |
| Possible Value | Disabled                                 |
|                | Enabled in S4-S5                         |
| Help           | Configure the DeepSx Mode configuration. |

| Field Name     | Wake on LAN                                                       |
|----------------|-------------------------------------------------------------------|
| Default Value  | [Enabled]                                                         |
| Possible Value | Enabled                                                           |
|                | Disabled                                                          |
| Help           | Enable or disable integrated LAN to wake the system. (The Wake On |
|                | LAN cannot be disabled if ME is on at Sx state.)                  |

| Field Name     | State After G3                                                     |
|----------------|--------------------------------------------------------------------|
| Default Value  | [S5 State]                                                         |
| Possible Value | S0 State                                                           |
|                | S5 State                                                           |
| Help           | Specify what state to go to when power is re-applied after a power |
|                | failure (G3 state).                                                |

#### 1.4 HD Audio Configuration

| Main Advanced                                                   | Chipset   | Boot | Security | Save & Exit |                        |  |  |  |
|-----------------------------------------------------------------|-----------|------|----------|-------------|------------------------|--|--|--|
| HD Audio Config                                                 | Item help |      |          |             |                        |  |  |  |
|                                                                 |           |      |          |             |                        |  |  |  |
| HD Audio                                                        |           |      | [Auto]   |             | →←: Select Screen      |  |  |  |
|                                                                 |           |      |          |             | <b>↑↓: Select Item</b> |  |  |  |
|                                                                 |           |      |          |             | Enter: Select          |  |  |  |
|                                                                 |           |      |          |             | +/- : Change Opt       |  |  |  |
|                                                                 |           |      |          |             | F1: General Help       |  |  |  |
|                                                                 |           |      |          |             | F2: Previous Values    |  |  |  |
|                                                                 |           |      |          |             | F3: Optimized Defaults |  |  |  |
|                                                                 |           |      |          |             | F4: Save & Reset       |  |  |  |
|                                                                 |           |      |          |             | ESC: Exit              |  |  |  |
|                                                                 |           |      |          |             |                        |  |  |  |
| Version 2.17.1254. Copyright (C) 2015 American Megatrends, Inc. |           |      |          |             |                        |  |  |  |

| Field Name     | HD Audio                                                   |
|----------------|------------------------------------------------------------|
| Value          | [Auto]                                                     |
| Possible Value | Auto / Enable / Disable                                    |
| Help           | Control Detection of HD-Audio device.                      |
|                | Disabled = HDA will be unconditionally disabled            |
|                | Enable = HDA will be unconditionally enabled               |
|                | Auto = HDA will be enabled if present, disabled otherwise. |

### 4 Security Page

| Main  | Advanced           | Chipset         | Security        | Boot     | Save & Exit       |                        |  |  |
|-------|--------------------|-----------------|-----------------|----------|-------------------|------------------------|--|--|
| Pass  | sword Descri       | Item help       |                 |          |                   |                        |  |  |
|       |                    |                 |                 |          |                   |                        |  |  |
| If O  | nly the Admii      | nistrator's pas | sword is set,   |          |                   |                        |  |  |
| then  | this only lim      | its access to S | Setup and is    |          |                   |                        |  |  |
| only  | asked for wh       | nen entering S  | Setup.          |          |                   |                        |  |  |
| If O  | NLY the User       | 's password i   | is set, then th | is       |                   |                        |  |  |
| is a  | power on pass      | sword and mu    | ust be entered  | l to     |                   |                        |  |  |
| boot  | t or enter Setu    | p. In Setup th  | ne User will    |          |                   |                        |  |  |
| have  | e Administrato     | or rights       |                 |          |                   |                        |  |  |
| The   | password len       | gth must be     |                 |          |                   |                        |  |  |
| in th | ne following r     | ange:           |                 |          |                   |                        |  |  |
| Min   | imum Length        | L               |                 | 3        |                   |                        |  |  |
| Max   | kimum Length       | ı               |                 | 20       |                   | →←: Select Screen      |  |  |
|       |                    |                 |                 |          |                   | <b>↑↓: Select Item</b> |  |  |
| Adn   | ninistrator Pas    | ssword          |                 |          |                   | Enter: Select          |  |  |
| Use   | r Password         |                 |                 |          |                   | +/- : Change Opt       |  |  |
|       |                    |                 |                 |          |                   | F1: General Help       |  |  |
| HDI   | D Security Co      | onfiguration:   |                 |          |                   | F2: Previous Values    |  |  |
| HDI   | HDD Security drive |                 |                 |          |                   | F3: Optimized Defaults |  |  |
|       |                    |                 |                 |          |                   | F4: Save & Reset       |  |  |
| S     | ecure Boot me      | ESC: Exit       |                 |          |                   |                        |  |  |
|       |                    |                 |                 |          |                   |                        |  |  |
|       |                    | Version 2.17.12 | 254. Copyright  | (C) 2015 | American Megatren | nds, Inc.              |  |  |

| Field Name | Administrator Password                                        |
|------------|---------------------------------------------------------------|
| Help       | Set Administrator Password                                    |
| Comment    | Press Enter when selected to go into the associated Sub-Menu. |

| Field Name | User Password                                                 |
|------------|---------------------------------------------------------------|
| Help       | Set User Password.                                            |
| Comment    | Press Enter when selected to go into the associated Sub-Menu. |

| Field Name | HDD Security drive                                            |
|------------|---------------------------------------------------------------|
| Help       | HDD Security Configuration for selected drive                 |
| Comment    | Press Enter when selected to go into the associated Sub-Menu. |

| Field Name | Secure Boot menu                  |
|------------|-----------------------------------|
| Help       | Customizable Secure Boot settings |

Comment Press Enter when selected to go into the associated Sub-Menu.

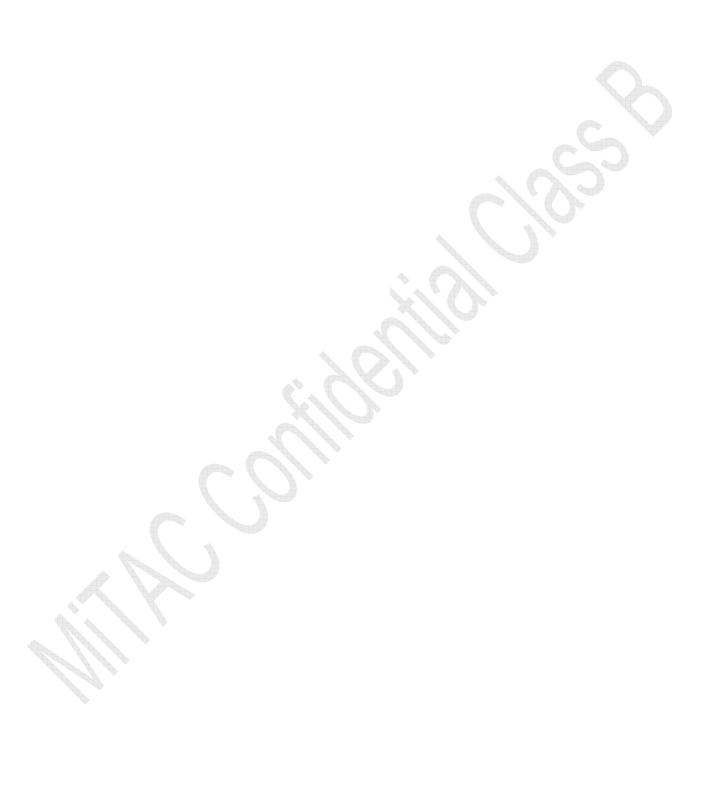

### 1.5 HDD Security

| Main Advanced        | Chipset                                                         | Security      | Boot    | Save & | Exit |                        |          |  |  |
|----------------------|-----------------------------------------------------------------|---------------|---------|--------|------|------------------------|----------|--|--|
| HDD Password De      | scription:                                                      |               |         |        |      | Item                   | help     |  |  |
|                      |                                                                 |               |         |        |      |                        |          |  |  |
| Allows Access to Se  | Allows Access to Set, Modify and Clear                          |               |         |        |      |                        |          |  |  |
| HardDisk User and    | Master Passv                                                    | vords.        |         |        |      |                        |          |  |  |
| User Password need   | to be installe                                                  | ed for        |         |        |      |                        |          |  |  |
| Enabling Security. N | Master Passw                                                    | ord can       |         |        |      |                        |          |  |  |
| be Modified only w   | hen successfu                                                   | ılly unlocked |         |        |      |                        |          |  |  |
| with Master Passwo   | ord in POST.                                                    |               |         |        |      |                        |          |  |  |
| If the 'Set HDD Pas  | sword' option                                                   | is grayed ou  | ıt,     |        |      |                        |          |  |  |
| do power cycle to en | nable the opti                                                  | on again.     |         |        |      |                        |          |  |  |
|                      |                                                                 |               |         |        |      |                        |          |  |  |
| HDD PASSWORD         | CONFIGURA                                                       | ATION:        |         |        |      |                        |          |  |  |
|                      |                                                                 |               |         |        |      | →←: Select Scr         | reen     |  |  |
| Security Supported   | :                                                               | Yes           | ;       |        |      | <b>↑↓: Select Item</b> |          |  |  |
| Security Enabled     | :                                                               | No            |         |        |      | Enter: Select          |          |  |  |
| Security Locked      | :                                                               | No            |         |        |      | +/- : Change Op        | ot       |  |  |
| Security Frozen      | :                                                               | No            |         |        |      | F1: General Hel        | lp       |  |  |
| HDD User Pwd Stat    | us :                                                            | NO            | T INSTA | ALLED  |      | F2: Previous Va        | lues     |  |  |
| HDD Master Pwd St    | eatus :                                                         | INS           | STALLE  | D      |      | F3: Optimized I        | Defaults |  |  |
|                      |                                                                 |               |         |        |      | F4: Save & Rese        | et       |  |  |
| Set User Password    |                                                                 |               |         |        |      | ESC: Exit              |          |  |  |
|                      |                                                                 |               |         |        |      |                        |          |  |  |
|                      | Version 2.17.1249. Copyright (C) 2015 American Megatrends, Inc. |               |         |        |      |                        |          |  |  |

| Field Name | Set User Password                                                                   |
|------------|-------------------------------------------------------------------------------------|
| Help       | Set User Password                                                                   |
| Comment    | Set HDD User Password. *** Advisable to Power Cycle System after Setting Hard       |
|            | Disk Passwords ***. Discard or Save changes option in setup does not have any impac |
|            | on HDD when password is set or removed. If the 'Set HDD User Password' option is    |
|            | grayed out, do power cycle to enable the option again                               |

#### 1.6 Secure Boot Mode

| Main Advanced Chipset                                           | Security | Boot     | Save & Exit |                        |
|-----------------------------------------------------------------|----------|----------|-------------|------------------------|
|                                                                 |          |          |             | Item help              |
| System Mode                                                     | Set      | up       |             |                        |
| Secure Boot                                                     | No       | t Active |             | →←: Select Screen      |
| Vendor Keys                                                     | No       | t Active |             | <b>↑↓: Select Item</b> |
|                                                                 |          |          |             | Enter: Select          |
| Secure Boot                                                     | [Er      | nabled]  |             | +/- : Change Opt       |
| Secure Boot Mode                                                | [St      | andard]  |             | F1: General Help       |
| ► Key Management                                                |          |          |             | F2: Previous Values    |
|                                                                 |          |          |             | F3: Optimized Defaults |
|                                                                 |          |          |             | F4: Save & Reset       |
|                                                                 |          |          |             | ESC: Exit              |
|                                                                 |          |          |             |                        |
| Version 2.17.1249. Copyright (C) 2015 American Megatrends, Inc. |          |          |             |                        |

| Field Name     | Secure Boot                                                                        |
|----------------|------------------------------------------------------------------------------------|
| Default Value  | [Enabled]                                                                          |
| Possible Value | Enabled                                                                            |
|                | Disabled                                                                           |
| Help           | Secure Boot can be enabled if 1.System running in User mode with enrolled Platform |
|                | Key (PK) 2. CSM function is disabled.                                              |

| Field Name     | Secure Boot Mode                                                 |
|----------------|------------------------------------------------------------------|
| Default Value  | [Standard]                                                       |
| Possible Value | Standard                                                         |
|                | Custom                                                           |
| Help           | Secure Boot mode selector. 'Custom' Mode enables users to change |
|                | Image Execution policy and manage Secure Boot Keys               |

| Field Name | Key Management                                                |
|------------|---------------------------------------------------------------|
| Help       | Enables experienced users to modify Secure Boot variables     |
| Comment    | Press Enter when selected to go into the associated Sub-Menu. |

#### 1.7 Key Management

| Main Advanced        | Chipset        | Security     | Boot      | Save & Exit          |                        |
|----------------------|----------------|--------------|-----------|----------------------|------------------------|
| Provision Factory I  | Default keys   |              | [         | Disabled]            | Item help              |
|                      |                |              |           |                      |                        |
| ► Enroll All Factory | Default Key    | /S           |           |                      | →←: Select Screen      |
| ► Save All Secure Bo | oot Variable   | S            |           |                      | <b>↑↓: Select Item</b> |
|                      | _              | _            |           | _                    | Enter: Select          |
| Secure Boot variable | Si             | ze K         | Key#      | Key source           | +/- : Change Opt       |
| ► Platform Key(PK)   | 0              | 0            | )         |                      | F1: General Help       |
| ► Key Exchange Ke    | y 0            | 0            | )         |                      | F2: Previous Values    |
| ➤ Authorized Signat  | ures 0         | 0            | )         |                      | F3: Optimized Defaults |
| ► Forbidden Signatu  | ires 0         | 0            | )         |                      | F4: Save & Reset       |
| ► Authorized TimeS   | tamps 0        | 0            |           |                      | ESC: Exit              |
|                      |                | -            |           | _                    |                        |
| Ve                   | ersion 2.17.12 | 49. Copyrigl | ht (C) 20 | 15 American Megatren | ds, Inc.               |

| Field Name     | Provision Factory Default Keys                                         |
|----------------|------------------------------------------------------------------------|
| Default Value  | [Disabled]                                                             |
| Possible Value | Enabled                                                                |
|                | Disabled                                                               |
| Help           | Install Factory default Secure Boot Keys when System is in Setup Mode. |

| Field Name | Enroll All Factory Default Key                                                       |
|------------|--------------------------------------------------------------------------------------|
| Help       | Force System to User Mode - install all Factory Default keys(PK, KEK, db, dbx, dbt). |
|            | Change takes effect after reboot                                                     |
| Comment    |                                                                                      |

| Field Name | Save All Secure Boot Variables                                                   |
|------------|----------------------------------------------------------------------------------|
| Help       | Save NVRAM content of all Secure Boot variables to the files                     |
|            | (EFI_SIGNATURE_LIST data format) in root folder on a target files system device. |
| Comment    |                                                                                  |

| Field Name    | Platform Key (PK)                                                              |
|---------------|--------------------------------------------------------------------------------|
| Default Value | Size:0, Key#:0, Key source: *                                                  |
| Help          | Enroll Factory Default Keys or load from a file formatted as:                  |
|               | 1.Public Key Certificate in:                                                   |
|               | a)EFI_SIGNATURE_LIST,                                                          |
|               | b)EFI_CERT_X509 (DER encoded),                                                 |
|               | c)EFI_CERT_RSA2048 (bin),                                                      |
|               | d)EFI_CERT_SHA256 (bin)                                                        |
|               | 2. Authenticated UEFI Variable                                                 |
|               |                                                                                |
|               | Key source: Default, Custom, Mixed (*) modified through Setup menu             |
| comment       | Press Enter when selected to go into the associated Sub-Menu "Key Management". |

| Field Name    | Key Exchange Key                                                   |   |
|---------------|--------------------------------------------------------------------|---|
| Default Value | Size:0, Key#:0, Key source: *                                      |   |
| Help          | Enroll Factory Default Keys or load from a file formatted as:      |   |
|               | 1.Public Key Certificate in:                                       |   |
|               | a)EFI_SIGNATURE_LIST,                                              |   |
|               | b)EFI_CERT_X509 (DER encoded),                                     |   |
|               | c)EFI_CERT_RSA2048 (bin),                                          |   |
|               | d)EFI_CERT_SHA256 (bin)                                            |   |
|               | 2. Authenticated UEFI Variable                                     |   |
|               |                                                                    |   |
|               | Key source: Default, Custom, Mixed (*) modified through Setup menu |   |
| comment       | Press Enter when selected to go into the associated Sub-Menu.      | V |

| Field Name    | Authorized Signature                                                                                                    |
|---------------|----------------------------------------------------------------------------------------------------|
| Default Value | Size:0, Key#:0, Key source: *                                                                                                    |
| Help          | Enroll Factory Default Keys or load from a file formatted as:  1.Public Key Certificate in: a)EFI_SIGNATURE_LIST, b)EFI_CERT_X509 (DER encoded), c)EFI_CERT_RSA2048 (bin), d)EFI_CERT_SHA256 (bin)  2.Authenticated UEFI Variable |
|               | Key source: Default, Custom, Mixed (*) modified through Setup menu                                                                                                    |
| comment       | Press Enter when selected to go into the associated Sub-Menu.                                                                                                    |

| Field Name    | Forbidden Signature                                                |
|---------------|--------------------------------------------------------------------|
| Default Value | Size:0, Key#:0, Key source: *                                      |
| Help          | Enroll Factory Default Keys or load from a file formatted as:      |
|               | 1.Public Key Certificate in:                                       |
|               | a)EFI_SIGNATURE_LIST,                                              |
|               | b)EFI_CERT_X509 (DER encoded),                                     |
|               | c)EFI_CERT_RSA2048 (bin),                                          |
|               | d)EFI_CERT_SHA256 (bin)                                            |
|               | 2.Authenticated UEFI Variable                                      |
|               |                                                                    |
|               | Key source: Default, Custom, Mixed (*) modified through Setup menu |
| comment       | Press Enter when selected to go into the associated Sub-Menu.      |

| Field Name    | Authorized TimeStamps                                              |
|---------------|--------------------------------------------------------------------|
| Default Value | Size:0, Key#:0, Key source: *                                      |
| Help          | Enroll Factory Default Keys or load from a file formatted as:      |
|               | 1.Public Key Certificate in:                                       |
| A V           | a)EFI_SIGNATURE_LIST,                                              |
|               | b)EFI_CERT_X509 (DER encoded),                                     |
|               | c)EFI_CERT_RSA2048 (bin),                                          |
|               | d)EFI_CERT_SHA256 (bin)                                            |
|               | 2. Authenticated UEFI Variable                                     |
|               |                                                                    |
|               | Key source: Default, Custom, Mixed (*) modified through Setup menu |
| comment       | Press Enter when selected to go into the associated Sub-Menu.      |

### 5 Boot Page

| Main Advanced                         | Chipset                        | Security       | Boot       | Save & Exit       |                        |
|---------------------------------------|--------------------------------|----------------|------------|-------------------|------------------------|
| Boot Configuration Item help          |                                |                |            |                   |                        |
| Setup Prompt Timeout                  |                                |                | 1          |                   |                        |
| Bootup NumLock                        | State                          |                | [On]       |                   |                        |
| Quiet Boot                            |                                |                | [Enable    | ed]               |                        |
| Boot mode select                      |                                |                | [LEGA      | CY]               |                        |
| FIXED BOOT O                          | RDER Prior                     | ities          |            |                   | →←: Select Screen      |
| Boot Option #1                        |                                |                | [Hard      | Disk]             | <b>↑↓: Select Item</b> |
| Boot Option #2                        |                                |                | [CD/D      | VD]               | Enter: Select          |
| Boot Option #3                        |                                |                | [USB]      | Hard Disk]        | +/- : Change Opt       |
| Boot Option #4                        |                                |                | [USB       | CD/DVD]           | F1: General Help       |
| Boot Option #5                        |                                |                | [USB       | Key]              | F2: Previous Values    |
| Boot Option #6                        |                                |                | [USB       | USB Floppy]       | F3: Optimized Defaults |
| Boot Option #7                        |                                |                | [USB       | Lan]              | F4: Save & Reset       |
| Boot Option #8                        |                                |                | [Netwo     | ork]              | ESC: Exit              |
| ►CD/DVD ROM Dr                        | ive RRS Priorit                | ies            |            |                   |                        |
|                                       | Hard Disk Drive BBS Priorities |                |            |                   |                        |
| NETWORK Drive BBS Priorities          |                                |                |            |                   |                        |
| ► USB CD/DVD ROM Drive BBS Priorities |                                |                |            |                   |                        |
| ► USB Hard Disk Drive BBS Priorities  |                                |                |            |                   |                        |
| ► USB KEY Drive B                     | BS Priorities                  |                |            |                   |                        |
|                                       |                                |                |            |                   |                        |
|                                       | Version 2.17.12                | 254. Copyright | (C) 2015 A | american Megatrei | nds. Inc.              |

| Field Name     | Setup Prompt Timeout                                              |
|----------------|-------------------------------------------------------------------|
| Default Value  | 1                                                                 |
| Possible Value | 1~65535                                                           |
| Help           | Number of seconds to wait for setup activation key. 65535(0xFFFF) |
|                | means indefinite waiting.                                         |

| Field Name     | Boot NumLock State                |
|----------------|-----------------------------------|
| Default Value  | [On]                              |
| Possible Value | On                                |
|                | Off                               |
| Help           | Select the keyboard NumLock state |

| Field Name     | Quiet Boot                        |
|----------------|-----------------------------------|
| Default Value  | [Enabled]                         |
| Possible Value | Enabled                           |
|                | Disabled                          |
| Help           | Select the keyboard NumLock state |

| Field Name     | Boot mode select              |  |
|----------------|-------------------------------|--|
| Default Value  | [LEGACY]                      |  |
| Possible Value | LEGACY                        |  |
|                | UEFI                          |  |
| Help           | Select boot mode LEGACY/UEFI. |  |

| Field Name     | Boot Option #1                                             |
|----------------|------------------------------------------------------------|
| Default Value  | [Hard Disk]                                                |
| Possible Value | Hard Disk, CD/DVD, USB Hard Disk, USB CD/DVD, USB Key, USB |
|                | Floppy, USB Lan, Network                                   |
| Help           | Sets the system boot order                                 |

| Field Name     | Boot Option #2                                             |
|----------------|------------------------------------------------------------|
| Default Value  | [CD/DVD]                                                   |
| Possible Value | Hard Disk, CD/DVD, USB Hard Disk, USB CD/DVD, USB Key, USB |
|                | Floppy, USB Lan, Network                                   |
| Help           | Sets the system boot order                                 |

| Field Name     | Boot Option #3                                             |
|----------------|------------------------------------------------------------|
| Default Value  | [USB Hard Disk]                                            |
| Possible Value | Hard Disk, CD/DVD, USB Hard Disk, USB CD/DVD, USB Key, USB |
|                | Floppy, USB Lan, Network                                   |
| Help           | Sets the system boot order                                 |

| Field Name     | Boot Option #4                                             |
|----------------|------------------------------------------------------------|
| Default Value  | [USB CD/DVD]                                               |
| Possible Value | Hard Disk, CD/DVD, USB Hard Disk, USB CD/DVD, USB Key, USB |
|                | Floppy, USB Lan, Network                                   |
| Help           | Sets the system boot order                                 |

| Field Name     | Boot Option #5                                             |
|----------------|------------------------------------------------------------|
| Default Value  | [USB Key]                                                  |
| Possible Value | Hard Disk, CD/DVD, USB Hard Disk, USB CD/DVD, USB Key, USB |
|                | Floppy, USB Lan, Network                                   |
| Help           | Sets the system boot order                                 |

| Field Name     | Boot Option #6                                             |  |  |  |
|----------------|------------------------------------------------------------|--|--|--|
| Default Value  | [USB Floppy]                                               |  |  |  |
| Possible Value | Hard Disk, CD/DVD, USB Hard Disk, USB CD/DVD, USB Key, USB |  |  |  |
|                | Floppy, USB Lan, Network                                   |  |  |  |
| Help           | Sets the system boot order                                 |  |  |  |

| Field Name     | Boot Option #7                                             |
|----------------|------------------------------------------------------------|
| Default Value  | [USB Lan]                                                  |
| Possible Value | Hard Disk, CD/DVD, USB Hard Disk, USB CD/DVD, USB Key, USB |

|      | Floppy, USB Lan, Network   |
|------|----------------------------|
| Help | Sets the system boot order |
|      | •                          |

| Field Name     | Boot Option #8                                             |  |  |
|----------------|------------------------------------------------------------|--|--|
| Default Value  | [Network]                                                  |  |  |
| Possible Value | Hard Disk, CD/DVD, USB Hard Disk, USB CD/DVD, USB Key, USB |  |  |
|                | Floppy, USB Lan, Network                                   |  |  |
| Help           | Sets the system boot order                                 |  |  |

| Field Name | (UEFI) CD/DVD ROM Drive BBS Priorities                        |
|------------|---------------------------------------------------------------|
| Help       | Specifies the Boot Device Priority sequence from available    |
|            | CDROM/DVD Drives.                                             |
| Comment    | Press Enter when selected to go into the associated Sub-Menu. |

| Field Name | (UEFI) Hard Disk Drive BBS Priorities                                |
|------------|----------------------------------------------------------------------|
| Help       | Specifies the Boot Device Priority sequence from available Hard Disk |
|            | Drives.                                                              |
| Comment    | Press Enter when selected to go into the associated Sub-Menu.        |

| Field Name | (UEFI) NETWORK Drive BBS Priorities                                |  |  |  |
|------------|--------------------------------------------------------------------|--|--|--|
| Help       | Specifies the Boot Device Priority sequence from available NETWORK |  |  |  |
|            | Drives.                                                            |  |  |  |
| Comment    | Press Enter when selected to go into the associated Sub-Menu.      |  |  |  |

| Field Name | (UEFI) USB CD/DVD ROM Drive BBS Priorities                                       |
|------------|----------------------------------------------------------------------------------|
| Help       | Specifies the Boot Device Priority sequence from available USB CDROM/DVD Drives. |
| Comment    | Press Enter when selected to go into the associated Sub-Menu.                    |

| Field Name | (UEFI) USB Hard Disk Drive BBS Priorities                           |  |  |  |
|------------|---------------------------------------------------------------------|--|--|--|
| Help       | Specifies the Boot Device Priority sequence from available USB Hard |  |  |  |
|            | Disk Drives.                                                        |  |  |  |
| Comment    | Press Enter when selected to go into the associated Sub-Menu.       |  |  |  |

| Field Name | (UEFI) USB KEY Drive BBS Priorities                                |  |  |  |  |
|------------|--------------------------------------------------------------------|--|--|--|--|
| Help       | Specifies the Boot Device Priority sequence from available USB Key |  |  |  |  |
|            | Drives.                                                            |  |  |  |  |
| Comment    | Press Enter when selected to go into the associated Sub-Menu.      |  |  |  |  |

| Field Name | USB Floppy Drive BBS Priorities<br>(UEFI Boot Mode Not Support)               |  |  |  |
|------------|-------------------------------------------------------------------------------|--|--|--|
| Help       | Specifies the Boot Device Priority sequence from available USB Floppy Drives. |  |  |  |
| Comment    | Press Enter when selected to go into the associated Sub-Menu.                 |  |  |  |

### 1.8 (List Boot Device Type) Drive BBS Priorities

| Main Advanced  | Chipset                                                         | Security             | Boot     | Save & Exit |                        |
|----------------|-----------------------------------------------------------------|----------------------|----------|-------------|------------------------|
| Boot Option #1 |                                                                 | [Boot Device Name 1] |          |             | Item help              |
| Boot Option #2 |                                                                 | [Boo                 | t Device | Name 2]     |                        |
|                |                                                                 |                      |          |             | →←: Select Screen      |
|                |                                                                 |                      |          |             | <b>↑↓: Select Item</b> |
|                |                                                                 |                      |          |             | Enter: Select          |
|                |                                                                 |                      |          |             | +/- : Change Opt       |
|                |                                                                 |                      |          |             | F1: General Help       |
|                |                                                                 |                      |          |             | F2: Previous Values    |
|                |                                                                 |                      |          |             | F3: Optimized Defaults |
|                |                                                                 |                      |          |             | F4: Save & Reset       |
|                |                                                                 |                      |          |             | ESC: Exit              |
|                |                                                                 |                      |          |             |                        |
|                | Version 2.17.1254. Copyright (C) 2015 American Megatrends, Inc. |                      |          |             | ds, Inc.               |

| Field Name     | Boot Option #1                  |
|----------------|---------------------------------|
| Default Value  |                                 |
| Possible Value | Boot Device Name 1 of this type |
| Help           | Sets the system boot order      |

|                | VIAL VA VA HVA                  |
|----------------|---------------------------------|
| Field Name     | Boot Option #2                  |
| Default Value  |                                 |
| Possible Value | Boot Device Name 2 of this type |
| Help           | Sets the system boot order      |

### 6 Save & Exit Page

| Main Advanced      | Chipset        | Security      | Boot          | Save & Exit       |                        |
|--------------------|----------------|---------------|---------------|-------------------|------------------------|
| Save Options       |                | <u> </u>      |               | -                 | Item help              |
| Save Changes and   | Exit           |               |               |                   |                        |
| Discard Changes as | nd Exit        |               |               |                   |                        |
|                    |                |               |               |                   |                        |
| Save Changes and   | Reset          |               |               |                   |                        |
| Discard Changes as | nd Reset       |               |               |                   |                        |
|                    |                |               |               |                   | →←: Select Screen      |
| Save Changes       |                |               |               |                   | <b>↑↓: Select Item</b> |
| Discard Changes    |                |               |               |                   | Enter: Select          |
|                    |                |               |               |                   | +/- : Change Opt       |
| Default Options    |                |               |               |                   | F1: General Help       |
| Restore Defaults   |                |               |               |                   | F2: Previous Values    |
| Save as user Defau | ılts           |               |               |                   | F3: Optimized Defaults |
| Restore user Defau | ılts           |               |               |                   | F4: Save & Reset       |
|                    |                |               |               |                   | ESC: Exit              |
| Boot Override      |                |               |               |                   |                        |
|                    |                |               |               |                   |                        |
|                    | Version 2.17.1 | 254. Copyrigh | nt (C) 2015 A | merican Megatreno | ds, Inc.               |

| Field Name | Save Changes and Exit                       |
|------------|---------------------------------------------|
| Help       | Exit system setup after saving the changes. |
| Comment    |                                             |

| Field Name | Discard Changes and Exit                           |
|------------|----------------------------------------------------|
| Help       | Exit system setup with without saving any changes. |
| Comment    |                                                    |

| Field Name | Save Changes and Reset                     |
|------------|--------------------------------------------|
| Help       | Reset the system after saving the changes. |
| Comment    |                                            |

| Field Name | Discard Changes and Rest                       |
|------------|------------------------------------------------|
| Help       | Reset system setup without saving any changes. |
| Comment    |                                                |

| Field Name | Save Changes                                          |
|------------|-------------------------------------------------------|
| Help       | Save Changes done so far to any of the setup options. |
| Comment    |                                                       |

| Field Name | Discard Changes                                          |
|------------|----------------------------------------------------------|
| Help       | Discard Changes done so far to any of the setup options. |
| Comment    |                                                          |

| Field Name | Restore Defaults                                              |   |
|------------|---------------------------------------------------------------|---|
| Help       | Restore/Load Legacy Default values for all the setup options. | • |
| Comment    |                                                               |   |

| Field Name | Save as User Defaults                          |  |
|------------|------------------------------------------------|--|
| Help       | Save the changes done so far as User Defaults. |  |
| Comment    |                                                |  |

| Field Name | Restore User Defaults                               |
|------------|-----------------------------------------------------|
| Help       | Restore the User Defaults to all the setup options. |
| Comment    |                                                     |